## Inhalte

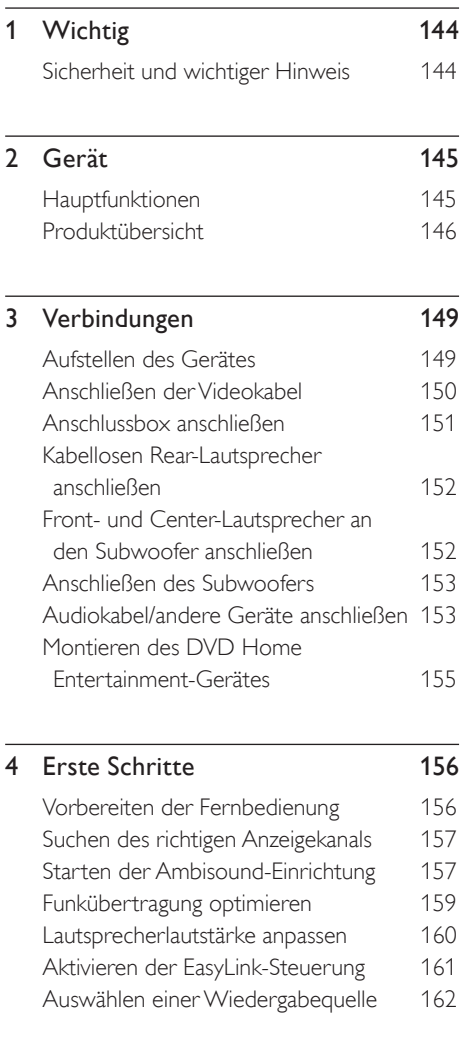

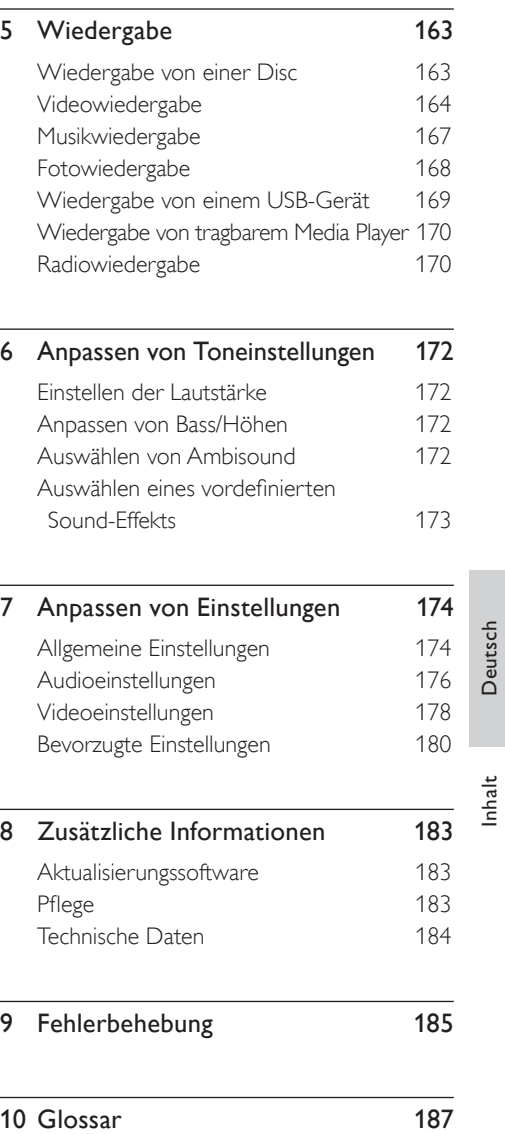

DE 143

## 1 Wichtig

### Sicherheit und wichtiger Hinweis

### Warnung!

### Brand- und Stromschlaggefahr!

- Stellen Sie sicher, dass durch die Lüftungsöffnungen des Gerätes Luft frei zirkulieren kann. Achten Sie an allen Seiten des Gerätes auf einen Abstand von mindestens 5 bis 10 cm.
- Setzen Sie das Gerät nicht direktem Sonnenlicht, offener Flamme oder starker Hitze aus.
- Stellen Sie das Gerät niemals auf andere elektrische Geräte.
- Halten Sie sich bei einem Gewitter von diesem Gerät fern.
- Entfernen Sie auf keinen Fall das Gehäuse des Gerätes. Überlassen Sie Wartungsarbeiten qualifiziertem Fachpersonal.
- Halten Sie das Gerät von Wasser und mit Flüssigkeiten gefüllten Behältnissen fern, und setzen Sie es keiner Feuchtigkeit aus.

### Achtung!

- Nehmen Sie die Batterien heraus, wenn sie leer sind oder wenn die Fernbedienung längere Zeit nicht verwendet wird.
- Verwenden Sie nicht alte und neue Batterien zusammen oder Batterien unterschiedlichen Typs (Zink-Kohle, Alkali-Mangan usw.).
- Batterien enthalten chemische Substanzen und müssen ordnungsgemäß entsorgt werden.
- Sichtbare und unsichtbare Laserstrahlung bei geöffnetem Gerät. Vermeiden Sie den Kontakt mit dem Laserstrahl.
- Stellen Sie sicher, dass sich die Steckdose immer in Reichweite befindet. Trennen Sie das Gerät bei unerwarteten Situationen vollständig von der Stromversorgung (ziehen Sie das Netzkabel aus der Steckdose).

Dieses Produkt entspricht den Richtlinien der Europäischen Union zu Funkstörungen. Dieses Produkt entspricht den folgenden Richtlinien: 2006/95/EC, 2004/108/EC.

### Hinweis zum Recycling

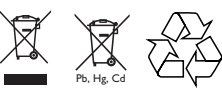

Befinden sich diese Symbole auf den Produkten. der Verpackung und/oder beiliegenden Unterlagen, so sollten benutzte elektrische Geräte und Batterien nicht mit dem normalen Haushaltsabfall entsorgt werden. In Übereinstimmung mit Ihren nationalen Bestimmungen und den Richtlinien 2002/96/EC und 2006/66/EC, bringen Sie alte Geräte und benutzte Batterien bitte zur fachgerechten Entsorgung, Wiederaufbereitung und Wiederverwendung zu den entsprechenden Sammelstellen.

Durch die fachgerechte Entsorgung der Elektrogeräte und Batterien helfen Sie, wertvolle Ressourcen zu schützen und verhindern mögliche negative Auswirkungen auf die menschliche Gesundheit und die Umwelt, die andernfalls durch unsachgerechte Müllentsorgung auftreten könnten.

Für weitere Informationen zum Sammeln und Wiederaufbereiten alter Elektrogeräte und Batterien, kontaktieren Sie bitte Ihre örtliche Stadt- oder Gemeindeverwaltung, Ihren Abfallentsorgungsdienst oder die Verkaufsstelle der Artikel.

### Copyright-Hinweis

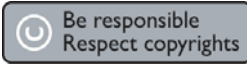

Dieses Produkt nutzt eine Kopierschutztechnologie, die durch bestimmte US-Patente sowie durch andere urheberrechtliche Gesetze geschützt ist. Rechteinhaber sind die Macrovision Corporation und andere Lizenzinhaber. Die Verwendung dieser Kopierschutztechnologie muss von der Macrovision Corporation genehmigt sein und ist nur für den Privatgebrauch sowie für andere begrenzte Verwendungszwecke gestattet, soweit nicht anderweitig durch die Macrovision Corporation autorisiert. Rückentwicklung (Reverse Engineering) und Disassemblierung sind nicht zulässig.

## 2 Gerät

Herzlichen Glückwunsch zu Ihrem Kauf und willkommen bei Philips! Um das Kundendienstangebot von Philips vollständig nutzen zu können, registrieren Sie Ihr Produkt unter www.philips.com/welcome.

iDieses DVD Home Entertainment-System ist eine perfekte Ergänzung für Ihr Zuhause. Genießen Sie das DVD Home Entertainment-System mit 9.1 Mehrkanal-Surround-Sound und herausragender Bildqualität.

### Hauptfunktionen

### Video Upscaling bis zu 1080p

Erleben Sie DVDs in der höchsten für Ihren HDTV verfügbaren Bildqualität. Dieses DVD Home Entertainment-System bietet vollständige High-Definition-Videowiedergabe bis zu einer Auflösung von 1080p und sorgt so für ein ultimatives Fernsehvergnügen. Durch die exakten Details und die hohe Bildschärfe ist das Bild besonders wirklichkeitsgetreu.

### EasyLink

EasyLink verwendet das

Industriestandardprotokoll HDMI CEC (Consumer Electronics Control) zum Austausch von Funktionen mit allen HDMI CECkompatiblen Geräten über HDMI. Auf diese Weise lassen sich die angeschlossenen Geräte gegenseitig über eine einzige Fernbedienung bedienen.

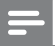

#### Hinweis

Philips kann eine vollständige Kompatibilität mit allen • HDMI-CEC-kompatiblen Geräten nicht garantieren.

### Ambisound

Die Ambisound-Technologie von Philips produziert Mehrkanal-Surround-Sound mit weniger Lautsprechern und ermöglicht so ein umfassendes Klangerlebnis, ohne dass Sie mehrere Lautsprechersysteme einrichten müssen.

#### Direkter USB- und MP3-Anschluss

Schließen Sie Ihr USB-Gerät einfach an die USB-Buchse an, um Ihre MP3-/WMA-/JPEG-/DivX-Dateien wiederzugeben, oder verbinden Sie Ihren tragbaren Media Player mit der Buchse MP3 LINK, um Musikwiedergabe in höchster Klangqualität zu genießen.

#### Synchronisierte Audio- und Videowiedergabe

Mit diesem DVD Home Entertainment-System können Sie die Audioausgabe verzögern, falls die Videosignale, die direkt an das Fernsehgerät übertragen werden, langsamer sind als die Audiodatenströme.

### Regional-Codes

In der Regel werden DVD-Filme nicht in allen Regionen der Welt gleichzeitig veröffentlicht, daher verfügen DVD-Player über einen spezifischen Regional-Code.

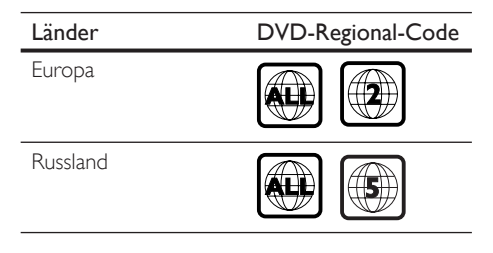

### Produktübersicht

### Fernbedienung

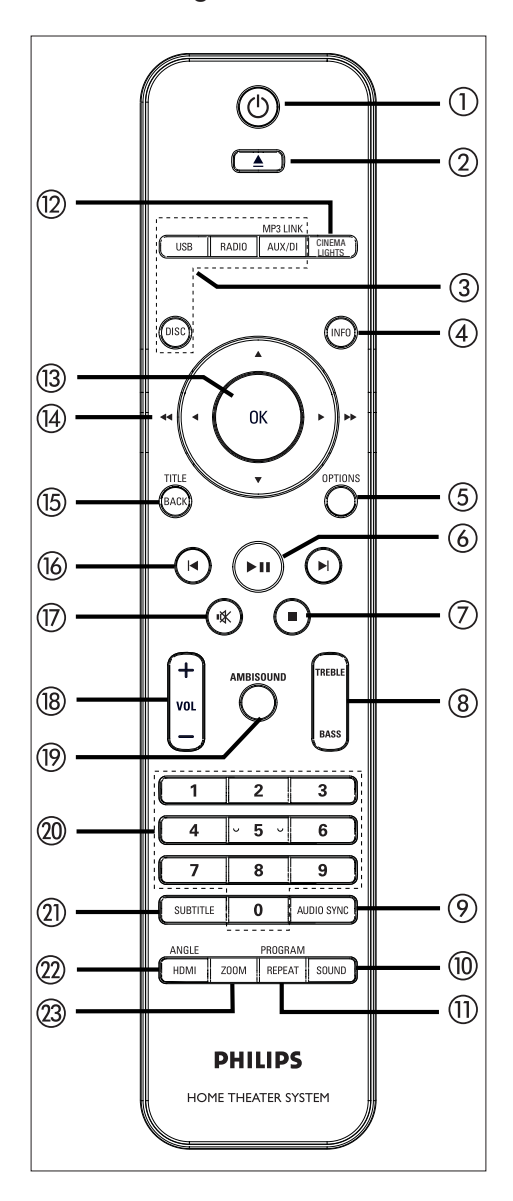

### $\sigma$   $\sigma$

- Einschalten des Gerätes oder Umschalten in den Standby-Modus
- Durch Gedrückthalten Ausschalten des Gerätes und aller HDMI CECkompatiblen Fernsehgeräte/Geräte (nur bei EasyLink-Steuerung)
- $\Omega \triangleq$  (Auswerfen)
	- Lädt die Disc oder wirft sie aus.

### (3) Ouellentasten

- DISC: Umschalten in den Disc-Modus Im Disc-Modus: Öffnen oder Schließen des Disc-Menüs
- USB: Umschalten in den USB-Modus •
- RADIO: Umschalten in den UKW-Modus •
- AUX/DI / MP3 LINK: Umschalten zu AUX SCART, AUX 1-2-3 INPUT, OPTICAL 1-2 INPUT, DIGITAL INPUT oder MP3 LINK – abhängig davon, an welchen Anschluss Sie das externe Gerät angeschlossen haben.

### d INFO

- Anzeigen des aktuellen Status oder der Disc-Informationen
- Anzeigen von Fotodateien in einer Ansicht mit 12 Indexbildern

### **(5) OPTIONS**

- Öffnen oder Schließen des Optionsmenüs (dieses Menü enthält verschiedene Einstellungsoptionen).
- $6$   $\blacktriangleright$ II (Wiedergabe/Anhalten)
	- Starten oder Anhalten der Disc-Wiedergabe
	- RADIO: Starten der automatischen Tunerinstallation (nur bei der Ersteinrichtung verfügbar)
- $\circled{7}$  (Stopp)
	- Beenden der Disc-Wiedergabe
	- RADIO: Löschen des aktuellen voreingestellten Radiosenders •
- h TREBLE / BASS
	- Umschalten in den Höhen- oder •Bassmodus Einstellen der Lautstärke über VOL  $+-$

### **9) AUDIO SYNC**

- Auswählen einer Audiosprache/eines Kanals
- Durch Gedrückthalten Zugriff auf Audio-Sync-Einstellungen. Einstellen der Verzögerungszeit für das Audiosignal über  $VOL + -$ .
- RADIO: Umschalten zwischen UKW Stereo und UKW Mono

### (10) SOUND

• Auswählen eines vordefinierten Sound-Effekts

### (11) REPEAT / PROGRAM

- Auswählen der verschiedenen Wiederholungs- oder Shuffle-Modi; Deaktivieren des Wiederholungs- oder Shuffle-Modus
- RADIO: Starten der manuellen Programmplatzspeicherung durch Drücken dieser Taste
- RADIO: Starten der automatischen Programmplatzspeicherung bei gedrückt gehaltener Taste

### (12) CINEMA LIGHTS (Kinobeleuchtung)

- Schalten Sie die Beleuchtung an den Lautsprecherständern ein oder aus, um bei aktivierter Kinobeleuchtung echte Kinoatmosphäre zu schaffen.
- Halten Sie die Taste gedrückt, um die Kinobeleuchtung zu de-/aktivieren.

### $(13)$  OK

• Bestätigen einer Eingabe oder Auswahl

### $\overline{(4)}$  Cursortasten ( $\blacktriangle \blacktriangledown \blacktriangle \blacktriangleright$ )

- Navigieren durch das Bildschirmmenü
- Drücken der Tasten links/rechts für einen schnellen Rückwärts- oder Vorwärtssuchlauf
- RADIO: Drücken der Pfeiltaste nach oben/unten zum Einstellen der Empfangsfrequenz •
- RADIO: Drücken der Pfeiltaste nach links/rechts zum Starten des automatischen Suchlaufs •

### (15) BACK / TITLE

- Zurückkehren zum vorherigen Bildschirmmenü
- Bei DVDs: Navigieren zum Titelmenü
- Bei VCD Version 2.0 oder SVCD mit aktivierter PBC-Funktion: Zurückkehren zum Menü während der Wiedergabe
- $\omega$  K/  $\blacktriangleright$  (Zurück/Vor)
	- Springen zum vorherigen oder nächsten Titel, Kapitel oder Track
	- RADIO: Auswählen eines voreingestellten Radiosenders
- <sup>(17)</sup> **K** (Stummschaltung)
	- Stummschalten oder Wiedereinschalten des Tons
- $(18)$  VOL  $+$  -
	- Andern der Lautstärke

### (19) AMBISOUND

Wählt unterschiedliche Surround-• Sound-Arten aus.

### 20 Zifferntasten

• Eingeben der Voreinstellungsnummer oder des Elements für die Wiedergabe

### (21) SUBTITLE

Auswählen einer DVD- oder DivX-• Untertitelsprache

### (22) HDMI / ANGLE

- Auswählen einer Video-• Auflösungseinstellung für die HDMI-Ausgabe
- Durch Gedrückthalten Auswählen eines anderen Blickwinkels bei einem DVD-Film

### (23) ZOOM

Vergrößern oder Verkleinern des Bildes •auf dem Fernsehgerät

# Deutsch

Gerät

### Hauptgerät

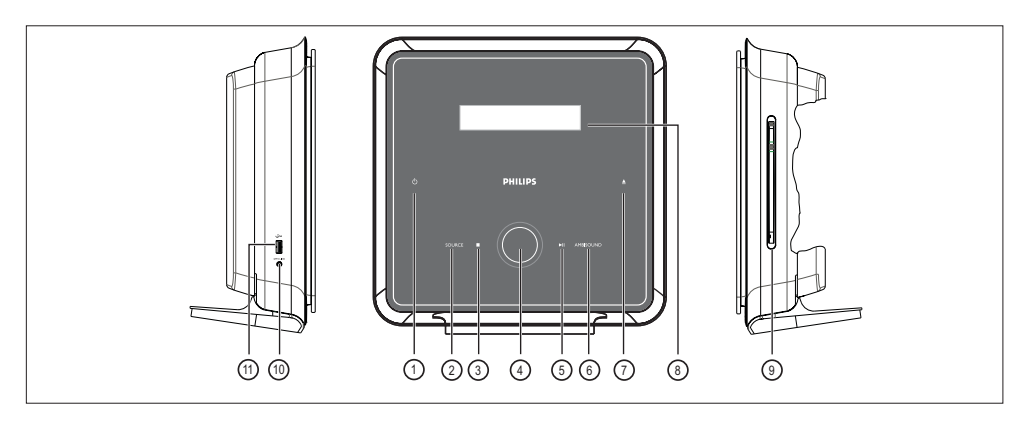

### $\sigma$   $\sigma$

- Einschalten des Gerätes oder Umschalten in den Standby-Modus
- Halten Sie die Taste gedrückt, um das Gerät von einem energiesparenden Standby-Modus aus zu starten.

### (2) SOURCE

- Auswählen eines Wiedergabemediums: DISC, USB, RADIO FM, OPTICAL 1-2 INPUT, DIGITAL INPUT, AUX SCART, AUX 1-2-3 INPUT oder MP3 LINK.
- $\circ$  (Stopp)
	- Beenden der Disc-Wiedergabe
	- RADIO: Löschen des aktuellen voreingestellten Radiosenders
- (4) Lautstärkensteuerung
	- Ändern der Lautstärke. •
- **(5) II (Wiedergabe/Anhalten)** 
	- Starten oder Anhalten der Disc-Wiedergabe
	- RADIO: Starten der automatischen Tunerinstallation (nur bei der Ersteinrichtung verfügbar) •

### (6) AMBISOUND

Wählt unterschiedliche Surround-• Sound-Arten aus

- $(7)$   $\triangle$  (Auswerfen)
	- Lädt die Disc oder wirft sie aus •
- (8) Anzeigefeld

### Rechte Geräteseite

(9) Disc-Fach

### Linke Geräteseite

### (10) MP3 LINK-Buchse

- Anschließen eines tragbaren Audio-Players
- $(n) \rightarrow (USB)$ -Buchse
	- Anschließen eines USB-Flashlaufwerks, USB-Speicherkartenlesegerätes oder einer Digitalkamera

### Tipps

- Die Tasten an diesem DVD Home Entertainment-• Gerät (SoundBar) werden über einen Touchscreen bedient. Nach einer Sekunde Inaktivität wird die Beleuchtung der Bedienanzeige abgeschwächt.
- Informationen zum Ändern der Helligkeit des Touchscreens finden Sie im Kapitel "Anpassen von Einstellungen" - [ Setup allgemein ] > [ Anzei. abblen. ].

148 DE

## 3 Verbindungen

In diesem Abschnitt werden die grundlegenden Verbindungen beschrieben, die zur Nutzung des DVD Home Entertainment-Gerätes notwendig sind.

### Grundlegende Verbindungen:

- Aufstellen des Gerätes •
- Anschließen der Videokabel •
- Anschlussbox anschließen •
- Kabellosen Rear-Lautsprecher anschließen •
- Front- und Center-Lautsprecher an den Subwoofer anschließen •
- Anschließen des Subwoofers •

### Optionale Verbindungen:

- Audiokabel/andere Geräte anschließen
	- Anschließen eines Audioausgangs von einem Fernsehgerät aus
	- Anschließen des Audioausgangs von einer Kabelbox, einem Recorder oder einer Spielekonsole
	- Anschließen eines tragbaren Media Players
	- Anschließen eines USB-Gerätes •
- Montieren des DVD Home Entertainment-Gerätes •

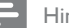

### Hinweis

- Das Typenschild auf der Rück- oder Unterseite des Gerätes enthält Angaben zum Gerät und seiner **Stromversorgung**
- Vergewissern Sie vor dem Herstellen oder Ändern von Verbindungen, dass alle Geräte vom Stromnetz getrennt sind.

### Aufstellen des Gerätes

Sie können die Haupteinheit auf einen Tisch stellen oder an einer Wand befestigen

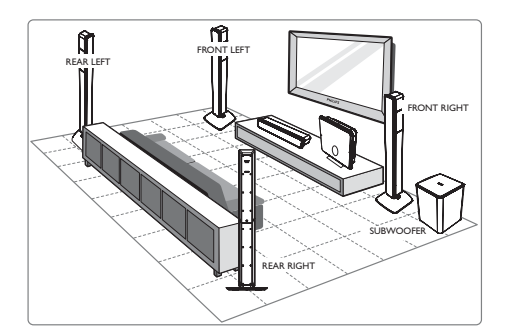

- 1 Stellen Sie dieses DVD Home Entertainment-Gerät in der Nähe des Fernsehgerätes auf.
- 2 Positionieren Sie das Lautsprechersystem wie in der obigen Zeichnung dargestellt.
	- Ermitteln Sie den idealen Standort gemäß Ihrer Raumgestaltung und einrichtung, um eine optimale Soundleistung zu erzielen.
- 3 Stellen Sie den Subwoofer in einer Ecke des Raumes, mindestens jedoch einen Meter vom Fernseher entfernt, auf.
- 4 Stellen Sie die Anschlussbox hinter dem Fernsehgerät, Regal oder Tisch auf.
	- Verwenden Sie zur Befestigung den im •Lieferumfang enthaltenen Klettverschluss.

### Hinweis

- Die Rear-Lautsprecher sind mit REAR LEFT bzw. REAR RIGHT beschriftet.
- Die Front-Lautsprecher sind mit FRONT LEFT bzw. FRONT RIGHT beschriftet.
- Um magnetische Interferenzen oder unerwünschte Störgeräusche zu vermeiden, sollten die Lautsprecher nicht zu nah am Fernsehgerät oder an Strahlungsquellen aufgestellt werden.
- Stellen Sie das Gerät in der Nähe einer Steckdose auf, und achten Sie darauf, dass der Stecker leicht zugänglich ist.

### Anschließen der Videokabel

In diesem Abschnitt wird beschrieben, wie Sie dieses DVD Home Entertainment-Gerät für eine Disc-Wiedergabe an Ihr Fernsehgerät anschließen.

Wählen Sie die beste von Ihrem Fernsehgerät unterstützte Videoverbindung aus.

- Option 1: Anschluss an HDMI-Buchse (bei HDMI-, DVI- oder HDCP-kompatiblen Fernsehgeräten). •
- **Option 2:** Anschluss an Scart-Buchse (bei einem Standardfernsehgerät).

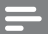

Hinweis

Das Gerät muss direkt an ein Fernsehgerät • angeschlossen werden.

### Option 1: Anschluss an HDMI-Buchse

1 Entfernen Sie vor dem Anschließen die Abdeckung an der Rückseite der Haupteinheit, indem Sie sie nach oben und nach außen drücken.

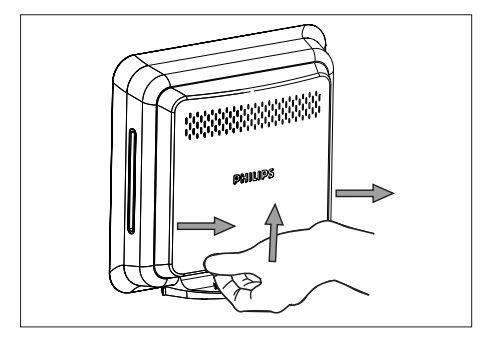

2 Verbinden Sie ein HDMI-Kabel (im Lieferumfang enthalten) mit der Buchse HDMI OUT an diesem Gerät und der Buchse HDMI IN am Fernsehgerät.

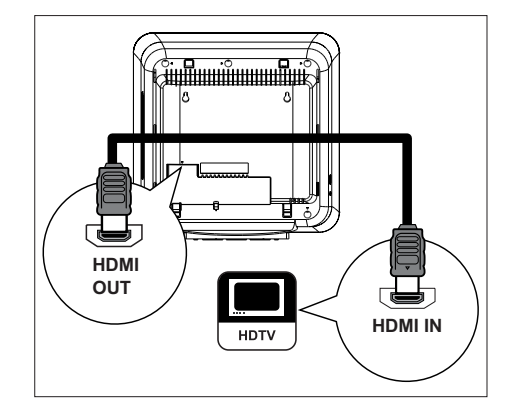

### Hinweis

Der HDMI-Anschluss ist nur mit HDMI-kompatiblen • Fernsehgeräten und DVI-Fernsehgeräten kompatibel.

### Tipps

- Ausführliche Informationen zum Optimieren der Videoausgabe finden Sie im Kapitel "Anpassen von Einstellungen" > [ Video-Setup ] > [ Bild vorwärts ].
- Dieses Gerät ist kompatibel mit HDMI-CEC. Dadurch ist die gegenseitige Steuerung des angeschlossenen Fernsehgerätes und des Gerätes über HDMI möglich (siehe Kapitel "Aktivieren der EasyLink-Steuerung").
- Verwenden Sie einen HDMI/DVI-Adapter, wenn das Fernsehgerät nur über einen DVI-Anschluss verfügt. Diese Verbindung benötigt eine zusätzliche Audioverbindung.
- Um die Audiowiedergabe vom Fernsehgerät auf das DVD Home Entertainment-Gerät umzuleiten, verbinden Sie den Audioeingang des Gerätes über ein Audiokabel mit dem Audioausgang des Fernsehgerätes.
- Diese Verbindungsart bietet die beste Bildqualität. •

Option 2: Anschluss an Scart-Buchse

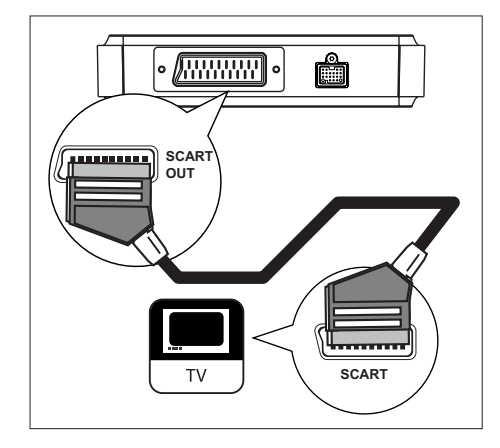

1 Verbinden Sie ein Scart-Kabel (im Lieferumfang enthalten) mit der Buchse SCART OUT an der Anschlussbox und der Scart-Eingangsbuchse des Fernsehgeräts.

Tipps

- Drücken Sie zur Audiowiedergabe mit dem Fernsehgerät mehrmals auf AUX/DI /MP3 LINK, bis im Anzeigefeld "AUX SCART" (AUX-Scart) angezeigt wird.
- Diese Verbindungsart bietet gute Bildqualität.

### Anschlussbox anschließen

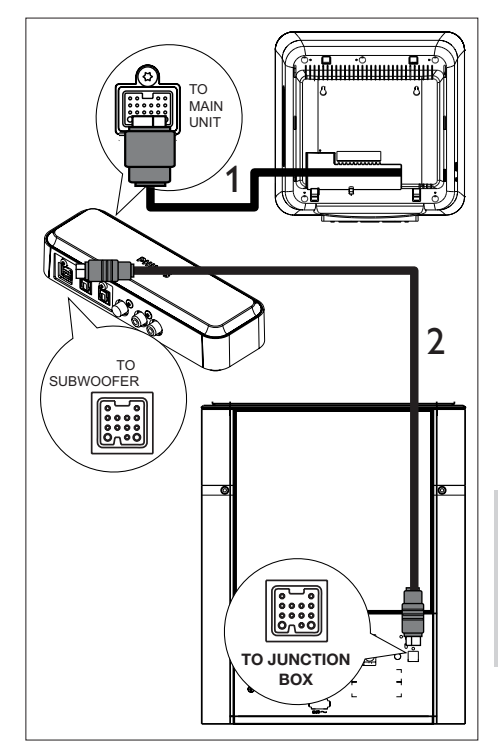

- 1 Wickeln Sie das Stromkabel von der Haupteinheit ab, und verbinden Sie es mit der Buchse TO MAIN UNIT an der Anschlussbox.
	- Schließen Sie danach die Abdeckung an der Rückseite wieder.
- 2 Verwenden Sie das Verbindungskabel, um die Buchse TO SUBWOOFER an der Anschlussbox mit der Buchse TO JUNCTION BOX am Subwoofer zu verbinden.

Deutsch

### Kabellosen Rear-Lautsprecher anschließen

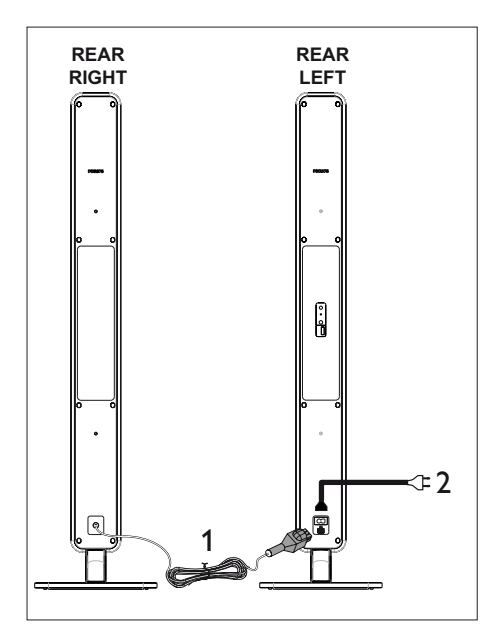

- 1 Verbinden Sie das Kabel vom rechten Rear-Lautsprecher mit dem linken Rear-Lautsprecher.
- 2 Verbinden Sie das Netzkabel vom linken Rear-Lautsprecher mit der Steckdose, wenn Sie alle erforderlichen Kabel angeschlossen haben.

### Front- und Center-Lautsprecher an den Subwoofer anschließen

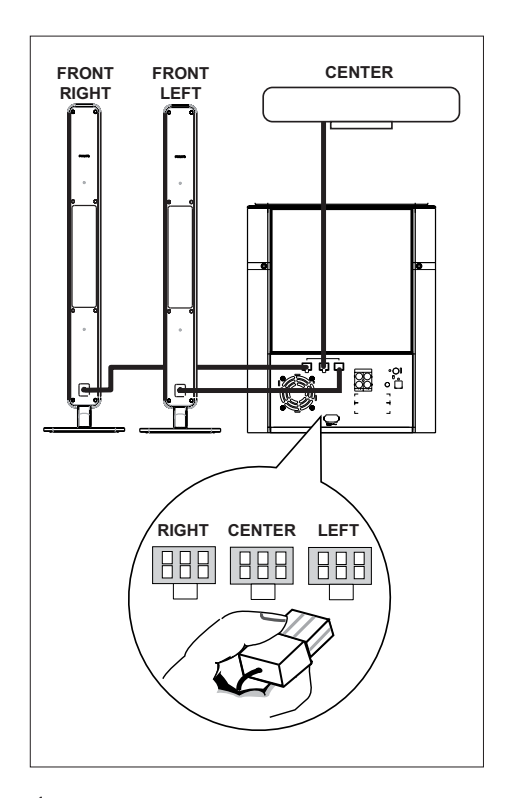

1 Verbinden Sie den Center- sowie den linken und rechten Front-Lautsprecher mit den entsprechenden Buchsen am Subwoofer.

#### Hinweis

- Überprüfen Sie, ob der Stecker vollständig in die Buchse eingesteckt wurde.
- Um die Verbindung mit den Ambisound-•Lautsprechern zu trennen, drücken Sie zunächst auf die Schnappzungen am Stecker, bevor Sie diesen herausziehen.

### Anschließen des Subwoofers

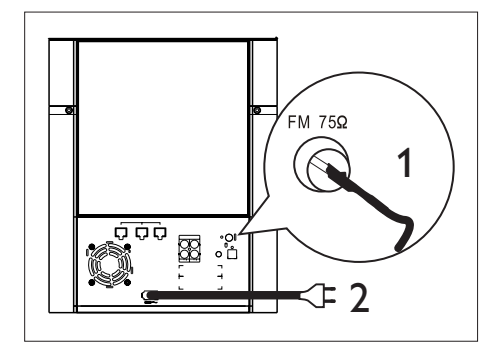

- 1 Verbinden Sie die UKW-Antenne (im Lieferumfang enthalten) mit der Buchse FM75Ω am Subwoofer (bei manchen Modellen ist dieses Kabel bereits angeschlossen). Ziehen Sie die UKW-Antenne aus, und befestigen Sie die Enden an der Wand.
- 2 Wenn Sie alle notwendigen Verbindungen hergestellt haben und das DVD Home Entertainment-Gerät betriebsbereit ist, schließen Sie das Netzkabel an.

### Audiokabel/andere Geräte anschließen

In diesem Abschnitt wird beschrieben, wie Sie die Audioausgabe anderer Geräte für eine Sound- oder Audiowiedergabe in Mehrkanal-Surround-Qualität auf dieses DVD Home Entertainment-Gerät umleiten können.

### Anschließen eines Audioausgangs von einem Fernsehgerät aus (auch für EasyLink-Steuerung)

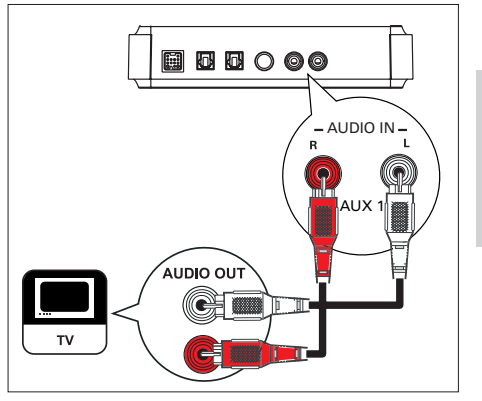

1 Verbinden Sie ein Audiokabel (nicht im Lieferumfang enthalten) mit den Buchsen AUDIO IN-AUX1 an diesem Gerät und den Buchsen AUDIO OUT am Fernsehgerät.

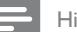

#### Hinweis

Drücken Sie zur Audiowiedergabe über diese •Verbindung mehrmals auf AUX/DI /MP3 LINK, bis im Anzeigefeld "AUX1 INPUT" (AUX1-Eingang) angezeigt wird.

Verbindungen Verbindungen

### Anschließen des Audioausgangs von einer Kabelbox, einem Recorder oder einer Spielekonsole

Je nach Gerätefunktionen ist eine Verbindung über die Analog- oder Digitalbuchse möglich.

### Anschließen über Analogbuchsen

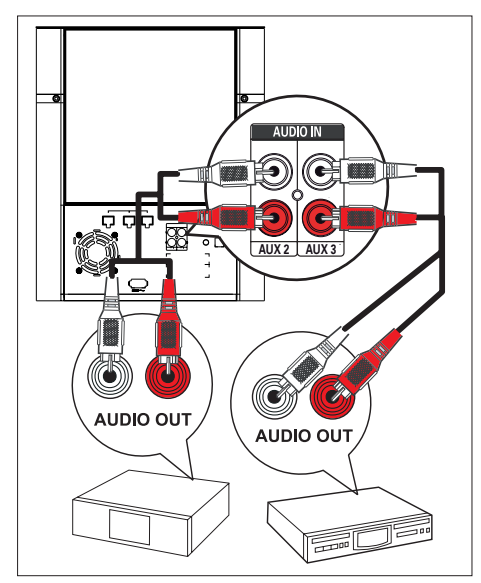

1 Verbinden Sie ein Audiokabel (nicht im Lieferumfang enthalten) mit der Buchse AUDIO IN-AUX2 oder AUX3 am Subwoofer und den Buchsen AUDIO OUT am Gerät.

### Hinweis

Drücken Sie zur Audiowiedergabe über diese • Verbindung mehrmals auf AUX/DI /MP3 LINK, bis im Anzeigefeld "AUX2 INPUT" (AUX2-Eingang) oder "AUX3 INPUT" (AUX3-Eingang) angezeigt wird.

Anschließen über Digitalbuchse/ optische Buchse

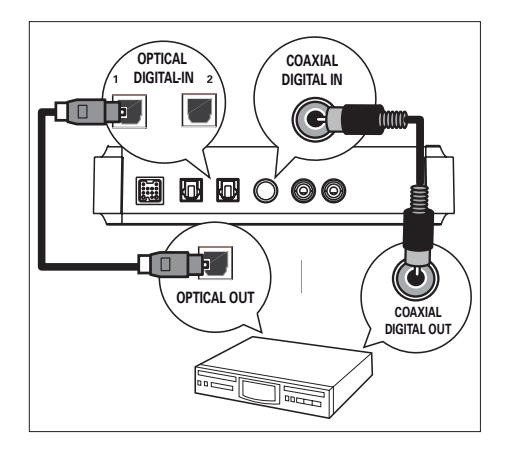

1 Verbinden Sie ein Koaxialkabel (nicht im Lieferumfang enthalten) mit der Buchse COAXIAL DIGITAL IN an der Anschlussbox und der Buchse COAXIAL/ DIGITAL OUT am Gerät.

### Hinweis

Drücken Sie zur Audiowiedergabe über diese • Verbindung mehrmals auf AUX/DI /MP3 LINK, bis im Anzeigefeld "DIGITAL INPUT" (Digitaleingang) angezeigt wird.

### Oder

1 Verbinden Sie ein optisches Kabel (nicht im Lieferumfang enthalten) mit der Buchse OPTICAL DIGITAL IN 1 oder 2 an der Anschlussbox und der Buchse OPTICAL OUT am Gerät.

### Hinweis

Drücken Sie zur Audiowiedergabe über diese •Verbindung mehrmals auf AUX/DI /MP3 LINK, bis im Anzeigefeld "OPTICAL 1 INPUT" (Optischer 1 Eingang) oder "OPTICAL 2 INPUT" (Optischer 2 Eingang) angezeigt wird.

### Anschließen eines tragbaren Media **Players**

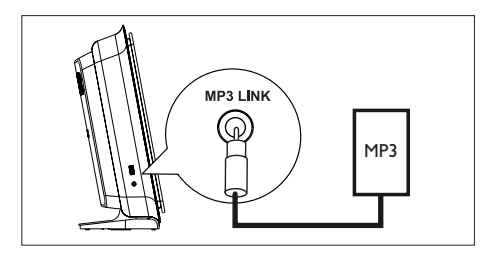

1 Verbinden Sie ein 3,5-mm-Stereoaudiokabel (im Lieferumfang enthalten) mit der Buchse MP3 LINK an diesem Gerät und der Phone-Buchse Ihres tragbaren Media Players (z. B. MP3-Player).

Hinweis

Drücken Sie zur Audiowiedergabe über diese Verbindung • mehrmals auf AUX/DI /MP3 LINK, bis im Anzeigefeld "MP3 LINK" (MP3-Anschluss) angezeigt wird.

### Anschließen eines USB-Gerätes

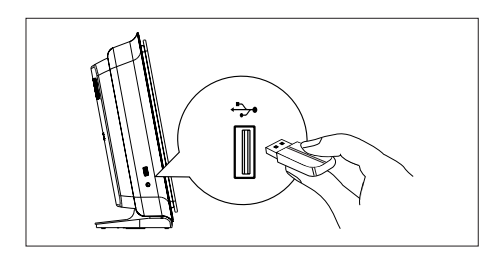

1 Verbinden Sie das USB-Gerät mit der Buchse  $\rightarrow$  (USB) an diesem Gerät.

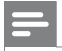

### Hinweis

- Mit diesem DVD Home Entertainment-Gerät können nur Dateien im Format MP3, WMA/WMV9, DivX (Ultra) oder JPEG wiedergegeben bzw. angezeigt werden, die auf solchen Geräten gespeichert sind.
- Drücken Sie zur Audiowiedergabe über diese Verbindung auf die Taste USB.

### Montieren des DVD Home Entertainment-Gerätes

### Achtung!

- Es besteht die Gefahr, dass Sie sich selbst verletzen oder die Einheit beschädigt wird. Die Einheit sollte nur von einem qualifizierten Techniker montiert werden.
- 1 Ziehen Sie den Riegel nach oben, um die hintere Abdeckung der Haupteinheit abzunehmen.

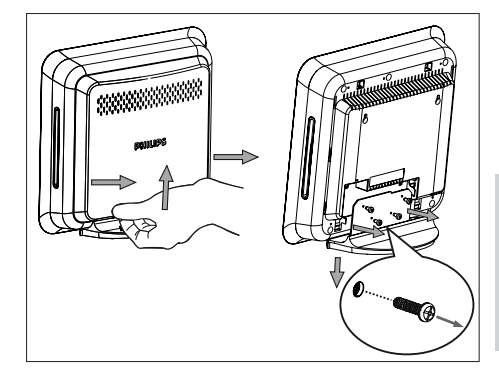

Verbindungen

Verbindungen

- 2 Lösen Sie die Schrauben, und nehmen Sie die Standhalterung des DVD Home Entertainment-Systems ab.
- Befestigen Sie die beiden Schrauben an der Wand.
	- Die Schrauben müssen in einem Abstand von 15 cm zueinander angebracht werden.
- Setzen Sie das DVD Home Entertainment-System auf die Schrauben, und schieben Sie es über die Öffnungen in Position, bis es einrastet.

### 4 Erste Schritte

### Vorbereiten der Fernbedienung

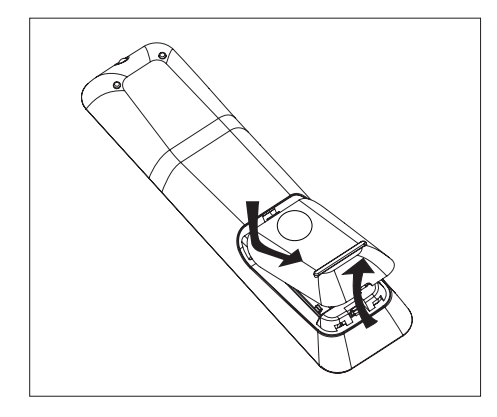

- 1 Drücken Sie auf die Batteriefachabdeckung, um das Fach zu öffnen.
- 2 Legen Sie zwei Batterien des Typs R03 oder AAA ein. Beachten Sie die Polaritätsangabe  $(+-)$  im Inneren des Batteriefachs.
- 3 Schließen Sie das Batteriefach.

### Hinweis

Nehmen Sie die Batterien aus der Fernbedienung • heraus, wenn Sie diese längere Zeit nicht benutzen.

### Ansteuern einer Wiedergabequelle

- 1 Wählen Sie die gewünschte Quelle aus, indem Sie auf die Taste DISC, USB, RADIO oder AUX/DI/MP3 LINK bzw. drücken.
- 2 Wählen Sie dann die gewünschte Funktion aus (z. B.  $\blacktriangleleft$ ,  $\blacktriangleright$ ).

### Navigieren durch das Menü

- 1 Richten Sie die Fernbedienung direkt auf den Fernbedienungssensor am Gerät, und wählen Sie die gewünschte Funktion aus.
- 2 Verwenden Sie die folgenden Tasten auf der Fernbedienung, um durch die Bildschirmmenüs zu navigieren.

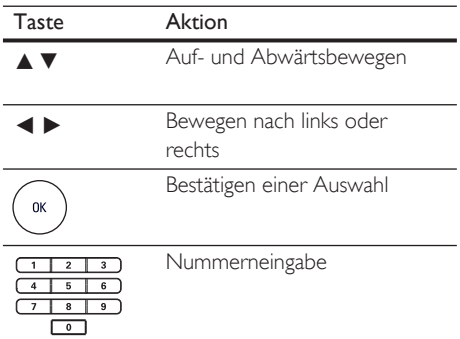

### Suchen des richtigen Anzeigekanals

- **1** Drücken Sie auf  $\theta$ , um das DVD Home Entertainment-Gerät einzuschalten.
- 2 Drücken Sie auf DISC, um in den Disc-Modus zu wechseln.
- 3 Schalten Sie das Fernsehgerät ein, und stellen Sie es auf den richtigen Videoeingangskanal ein.
	- Sie können an Ihrem Fernsehgerät den niedrigsten Kanal aufrufen und dann die Kanalnummer durch Drücken der entsprechenden Taste auf der TV-Fernbedienung so lange herunterschalten, bis der Videoeingangskanal angezeigt wird.
	- Sie können auf der Fernbedienung des Fernsehgerätes mehrmals die Taste <sup>+</sup> drücken. •
	- Dieser Kanal befindet sich in der Regel zwischen dem niedrigsten und dem höchsten Kanal und wird als FRONT, A/V IN oder VIDEO etc. bezeichnet. •
	- Tipps

Hinweise hierzu finden Sie im Benutzerhandbuch Ihres Fernsehgerätes. •

### Starten der Ambisound-**Einrichtung**

Wenn Sie das Gerät zum ersten Mal einschalten, befolgen Sie die Anweisungen für die Ambisound-Einrichtung auf dem Fernsehgerät, um den bestmöglichen Surround-Sound-Effekt zu erzielen.

### Hinweis

- Bevor Sie beginnen, überprüfen Sie, dass Sie alle erforderlichen Verbindungen hergestellt haben.
- Schließen Sie erst die Ambisound-Einrichtung für dieses Gerät ab, bevor Sie eine Disc zur Wiedergabe einlegen. •
- 1 Drücken Sie auf **DISC**, um in den Disc-Modus zu schalten.
- 2 Schalten Sie das Fernsehgerät ein, und stellen Sie es auf den richtigen Videoeingangskanal ein.
	- Das Sprachmenü wird angezeigt.

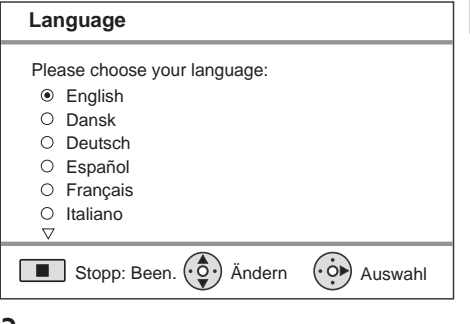

- $3$  Wählen Sie die gewünschte Sprache für das Bildschirmmenü aus, und drücken Sie auf B.
	- $\rightarrow$  Eine Willkommensmeldung wird angezeigt.

# Deutsch

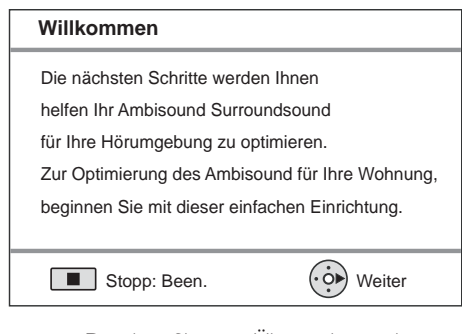

- Drücken Sie zum Uberspringen der Ambisound-Einrichtung auf , um den Vorgang zu beenden.
- 4 Drücken Sie zum Fortfahren auf  $\blacktriangleright$ .
	- **→ Das Menü [ Raumakustik ]** wird angezeigt.

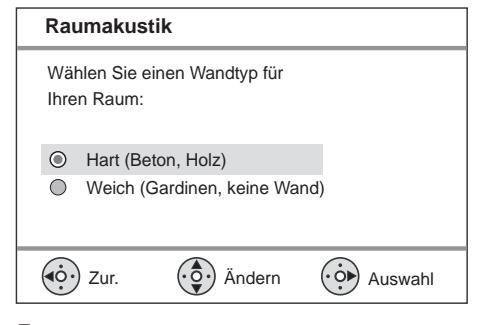

- $5$  Wählen Sie die Raumbedingung aus, und drücken Sie dann auf  $\blacktriangleright$ .
	- **→ Das Menü [ Rücklautspr Standort ]** wird angezeigt.

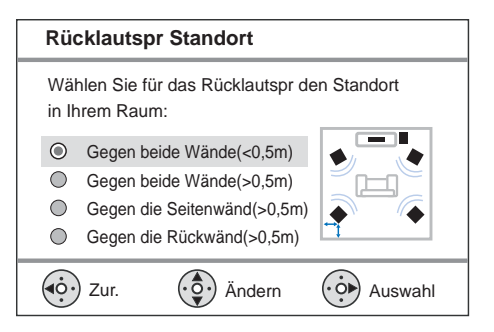

- 6 Wählen Sie den Standort der Rear-Lautsprecher im Raum, und drücken Sie  $\blacktriangleright$ .
- $7$  Die Lautsprechereinstellung ist nun abgeschlossen. Drücken Sie zum Beenden des Vorgangs auf **D**.

Das DVD Home Entertainment-Gerät ist nun betriebsbereit.

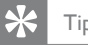

### Tipps

- Zum Ändern der Bildschirmmenüsprache lesen Sie das Kapitel "Anpassen von Einstellungen" - [ Setup allgemein ] > [ OSD Sprache ].
- Wenn Sie dieses Gerät über ein HDMI-Kabel an ein HDMI CEC-kompatibles Fernsehgerät anschießen, wechselt es automatisch zu der Bildschirmmenüsprache des Fernsehgeräts. •

### Funkübertragung optimieren

Nachdem Sie die Lautsprecher mit dem Subwoofer verbunden haben, können Sie die Funkeinstellungen anpassen, um eine bessere Funkübertragung zu erhalten.

#### Hinweis

- Vergewissern Sie sich zuerst, dass der linke Rear-• Lautsprecher und der Subwoofer in die Steckdose eingesteckt sind.
- Der kabellose Empfänger ist im linken Rear-Lautsprecher integriert und der Sender ist im Subwoofer eingebaut.
- Um eine optimale Funkübertragung zu gewährleisten, vergewissern Sie sich, dass sich zwischen dem linken Rear-Lautsprecher und dem Subwoofer keine Hindernisse befinden.
- 1 Drücken Sie auf DISC.
- 2 Drücken Sie auf **OPTIONS**.
- $3$  Drücken Sie auf  $\nabla$ , um im Menü die Option  $\mathbb{Q}$ : [ Audio-Setup ] auszuwählen, und drücken Sie dann auf  $\blacktriangleright$ .

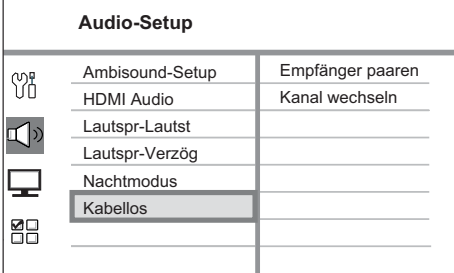

- 4 Wählen Sie [ Kabellos ] > [ Empfänger paaren ], und drücken Sie dann OK.
- 5 Halten Sie die Taste CONNECT am linken Rear-Lautsprecher gedrückt, um Sender und Empfänger zu paaren.
	- Die Lampe blinkt, wenn sich das System im Modus "Paaren" befindet.
	- ← Nach Abschluss des Vorgangs wird eine Bestätigungsmeldung angezeigt.
	- Der Kopplungsvorgang dauert etwa 30 Sekunden. In dieser Zeit sind die Audioinhalte stummgeschaltet.

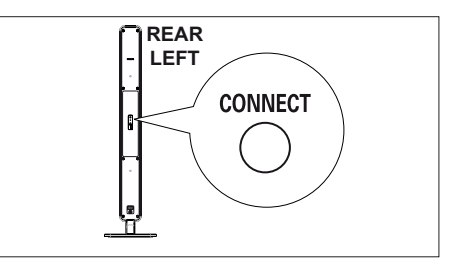

6 Wählen Sie zur Bestätigung und zum Verlassen des Modus OK.

### Frequenzkanal ändern

Sie können den Frequenzkanal des Funksystems ändern, falls das Funksignal bei anderen kabellosen Geräten oder Netzwerken Störungen verursacht.

- 1 Drücken Sie auf **OPTIONS**, und wählen Sie  $\mathbb{Q}$ : [ Audio-Setup ].
- 2 Wählen Sie [ Kabellos ] > [ Kanal wechseln ], und drücken Sie OK.

Erste Schritte Erste Schritte

Deutsch

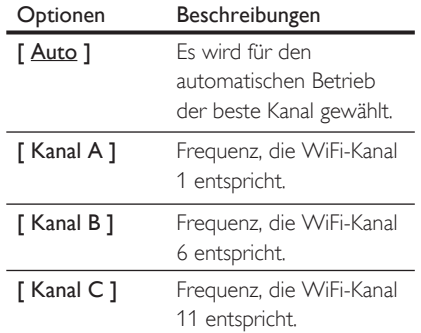

- **3** Drücken Sie  $\blacktriangle\blacktriangledown$ , um eine Einstellung auszuwählen, und drücken Sie dann OK.
- 4 Um das Menü zu verlassen, drücken Sie OPTIONS.

### Lautsprecherlautstärke anpassen

Im Idealfall sollte der Abstand zwischen Hörposition und allen Lautsprechern gleich sein. Ist dies nicht der Fall, passen Sie die Lautsprechereinstellungen entsprechend der Entfernung der Lautsprecher von der Hörposition an, um die bestmögliche Surround-Sound-Leistung zu erreichen.

- 1 Drücken Sie auf **DISC**.
- 2 Drücken Sie auf **OPTIONS**.
- **3** Drücken Sie auf  $\nabla$ , um im Menü die Option [ Audio-Setup ] auszuwählen, und drücken Sie dann auf  $\blacktriangleright$ .

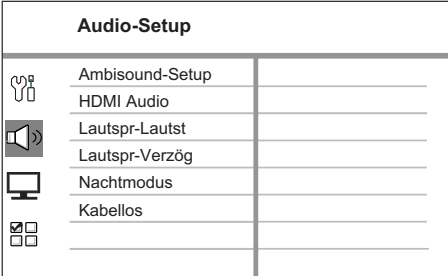

• Sie können auf die Optionen für das Lautsprecher-Setup nicht zugreifen, wenn sich das DVD Home Entertainment-System nicht im Modus "Stopp" befindet. Drücken Sie in diesem Fall zweimal.

### Lautsprecherlautstärke einstellen

 $4$  Wählen Sie **[ Lautspr-Lautst ] i**m Menü, und drücken Sie >.

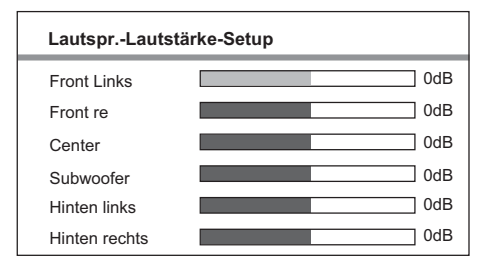

160 DE

- 5 Drücken Sie  $\blacktriangleleft$   $\blacktriangleright$ , um die Lautstärke anzupassen, und drücken Sie dann OK.
	- Der Testton wird von dem Lautsprecher, den Sie anpassen, ausgegeben.
	- Wiederholen Sie die oben angegebene Einstellung für die anderen Lautsprecher, bis alle Ausgabepegel korrekt eingestellt sind.

### Verzögerungszeit festlegen (nur für Center- und Rear-Lautsprecher)

**6** Wählen Sie aus dem Menü [ Lautspr-Verzög ], und drücken Sie >.

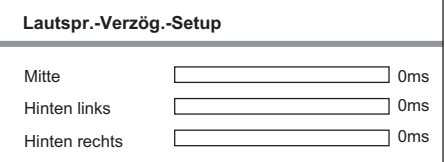

- 7 Drücken Sie  $\blacktriangleleft \blacktriangleright$ , um die Verzögerungszeit festzulegen, und drücken Sie dann OK.
	- Wiederholen Sie die oben angegebene Einstellung für die anderen Lautsprecher, bis die Tonausgabe aller Lautsprecher die Hörposition gleichzeitig erreicht.
- 8 Um das Menü zu verlassen, drücken Sie OPTIONS.

### Tipps

- Stellen Sie eine längere Verzögerungszeit ein, wenn sich der Center-Lautsprecher oder die Rear-Lautsprecher näher an der Hörposition befinden als die Front-Lautsprecher.
- Wählen Sie 1 ms für alle 30 cm Abstand zwischen Lautsprecher und Hörposition.

### Aktivieren der EasyLink-Steuerung

Diese Funktion steht nur zur Verfügung, wenn dieses Gerät an ein HDMI-kompatibles Fernsehgerät/Gerät angeschlossen ist. Dadurch ist es möglich, dass alle verbundenen Geräte mit nur einem Knopfdruck gleichzeitig auf bestimmte Befehle reagieren.

- 1 Schalten Sie die HDMI CEC-Funktionen am Fernsehgerät und den anderen angeschlossenen Geräten ein. Ausführliche Informationen hierzu finden Sie in der Bedienungsanleitung des Fernsehgerätes und der anderen Geräte.
- 2 Sie können nun die EasyLink-Steuerung verwenden.

Eintasten-Wiedergabe [ TV autom. einsch. ] Wenn Sie die Wiedergabetaste drücken, wird das Gerät aus dem Standby-Modus aktiviert und die Disc-Wiedergabe gestartet (sofern sich eine Disc im Disc-Fach befindet). Durch Drücken dieser Taste wird auch das Fernsehgerät aktiviert und auf den richtigen Anzeigekanal gestellt.

### Ausschalten per Tastendruck [ System-Standby ]

Wenn Sie die Taste STANDBY gedrückt halten, wechseln dieses Gerät und alle verbundenen Geräte in den Standby-Modus. Dieses Gerät reagiert auch auf einen Standby-Befehl von anderen HDMI CEC-Geräten.

Umschalten des Audioeingangs per Tastendruck [ System-Audiosteuer. ] Dieses Gerät kann die Audiosignale von der aktiven Quelle wiedergeben. Es wechselt automatisch zum jeweiligen Audioeingang und gibt den Ton über das Lautsprechersystem wieder.

- Bevor Sie diese Funktion nutzen können, müssen die Audioeingänge zu den angeschlossenen Geräten eingestellt werden.
- Sie können zum Einstellen der Lautstärke die Fernbedienung eines beliebigen HDMI CEC-Fernsehgerätes/Gerätes verwenden.

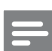

### Hinweis

- Um die Funktion der Eintasten-Wiedergabe zu aktivieren, müssen Sie zuvor eine Video-Disc in das Disc-Fach einlegen.
- Philips kann eine vollständige Kompatibilität mit allen HDMI CEC-kompatiblen Geräten nicht garantieren.

### Einstellen der Audioeingänge zu den angeschlossenen Geräten

### Hinweis

- Bevor Sie beginnen, stellen Sie sicher, dass zwischen diesem Gerät und dem Fernsehgerät/den Geräten eine Audioverbindung besteht.
- Drücken Sie auf DISC.
- 2 Drücken Sie auf **OPTIONS**. **→ Das Menü [ Setup allgemein ]** wird angezeigt.
- **3** Drücken Sie auf  $\blacktriangleright$ .
- Wählen Sie [ EasyLink ] aus, und drücken Sie dann auf **D**.

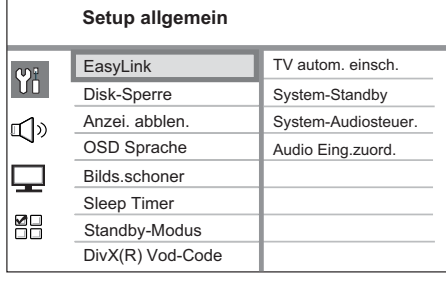

- Die Funktionen [TV autom. einsch. ] und [ System-Standby ] sind werkseitig aktiviert.
- **5** Wählen Sie [ System-Audiosteuer. ] > [ Ein ] aus, und drücken Sie dann auf OK.
- **6** Wählen Sie [ Audio Eing.zuord. ] aus, und drücken Sie dann auf OK.

Deutsch

- 7 Wählen Sie im Menü [ OK ] aus, und drücken Sie dann auf OK, um mit dem Durchsuchen der Geräte zu beginnen.
	- → Sobald dieser Vorgang abgeschlossen ist, wird das Menü für die Audioeingangseinstellung angezeigt.

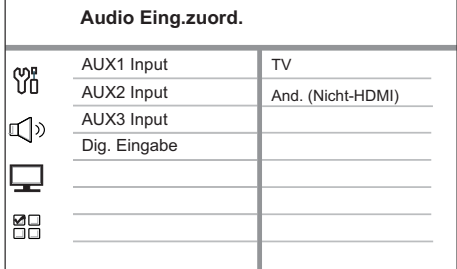

- Wenn beispielsweise die Audiowiedergabe Ihres Fernsehgeräts mit der AUX IN-AUX 1-Buchse dieses Geräts verbunden ist, wählen Sie [ AUX1 Input ], und ordnen Sie diese dem korrekten Gerät (Markenname) zu, das im rechten Feld angezeigt wird.
- 8 Wählen Sie den Audioeingang dieses Geräts, das zur Verbindung mit den anderen HDMI-Geräten (z B. AUX1 Input, AUX2 Input) verwendet wird, und drücken Sie anschließend die Taste ▶.
- 9 Wählen Sie das richtige Gerät aus, das an diesen Audioeingang angeschlossen ist, und drücken Sie auf OK.
	- Wiederholen Sie zum Einstellen des Audioeingangs für andere angeschlossene Geräte die Schritte 8 bis 9.
- $10$  Um das Menü zu verlassen, drücken Sie auf OPTIONS.

### Auswählen einer Wiedergabequelle

An der Haupteinheit

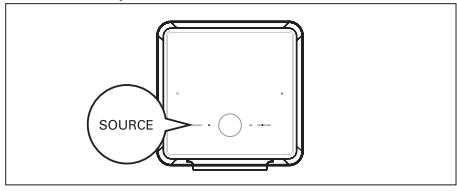

1 Drücken Sie mehrmals auf SOURCE, um eine der folgenden Optionen auszuwählen: DISC > USB > RADIO FM > OPTICAL 1-2 INPUT > DIGITAL INPUT > AUX SCART > AUX 1-2-3 INPUT > MP3 LINK > DISC...

Auf der Fernbedienung:

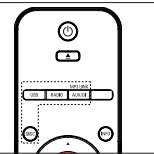

- Drücken Sie auf DISC, um in den Disc-Modus umzuschalten. •
- Drücken Sie auf USB, um in den USB-Modus umzuschalten. •
- Drücken Sie auf RADIO, um in den UKW-Modus umzuschalten.
- Drücken Sie mehrmals auf AUX/DI /MP3 LINK, um andere externe Geräte auszuwählen. •

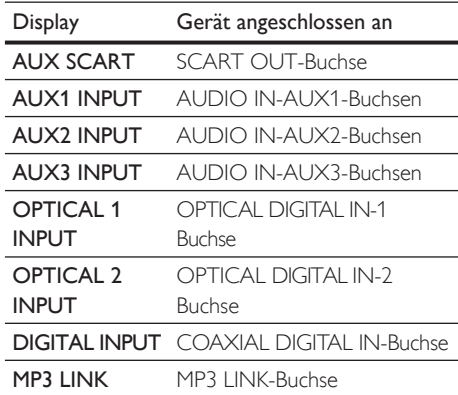

### 5 Wiedergabe

### Wiedergabe von einer Disc

### Wiedergabefähige Discs

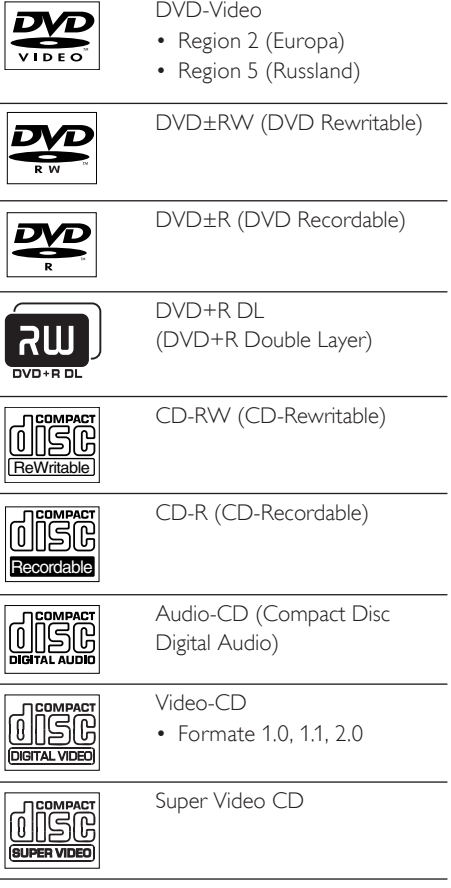

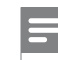

### Hinweis

- DVDs und DVD-Player weisen regionale Einschränkungen auf. Stellen Sie sicher, dass die DVD, die Sie wiedergeben möchten, für die gleiche Regionalzone ausgelegt ist, wie Ihr Player (siehe Hinweis auf der Player-Rückseite).
- Dieses Gerät unterstützt die Wiedergabe der folgenden Dateiformate: MP3/WMA/JPEG/DivX/WMV 9. •
- Informationen zu WMV 9: Dieses Gerät unterstützt nur Main Profile (Low Level) und Simple Profile. Advanced Profile- und DRM-geschützte Videodateien werden nicht unterstützt. •

### Disc-Wiedergabe

### Achtung!

- Legen Sie keine anderen Gegenstände außer Discs in das Disc-Fach. •
- Vergewissern Sie sich, dass auf der rechten Seite genügend Platz vorhanden ist, um das Einlegen der Discs zu ermöglichen. •
- 1 Legen Sie eine Disc ein, wobei die bedruckte Seite nach vorne zeigt.
	- Bei doppelseitigen Discs muss der Aufdruck der Seite nach oben zeigen, die Sie wiedergeben möchten.
	- Schalten Sie zur Anzeige der Disc-Wiedergabe das Fernsehgerät ein, und stellen Sie es auf den richtigen Anzeigekanal für dieses DVD Home Entertainment-Gerät ein.
- 2 Drücken Sie zum Beenden der Disc-Wiedergabe auf  $\blacksquare$ .
- 3 Um die Disc auszuwerfen, drücken Sie  $\triangle$ .

### Tipps

- Wenn das Menü für die Passworteingabe angezeigt wird, müssen Sie zunächst Ihr vierstelliges Passwort eingeben, bevor die Wiedergabe beginnen kann.
- Wenn die Disc-Wiedergabe rund 15 Minuten lang angehalten wurde, wird automatisch der Bildschirmschoner aktiviert. Drücken Sie zum Deaktivieren des Bildschirmschoners auf DISC.
- Das Gerät schaltet automatisch in den Standby-• Modus, wenn Sie innerhalb von 30 Minuten nach Ende der Disc-Wiedergabe keine Taste drücken.
- Die Kinobeleuchtung schaltet sich stufenweise ab, sobald ein Film wiedergegeben wird. Drücken Sie zum Einschalten auf CINEMA LIGHTS

# Deutsch

### Wiedergabe Wiedergabe

### Videowiedergabe

### Hinweis

• Bei Video-Discs beginnt die Wiedergabe immer dort, wo sie zuletzt angehalten wurde. Um die Wiedergabe am Anfang zu beginnen, drücken Sie auf  $\blacktriangleleft$ , während die Meldung angezeigt wird.

### Vornehmen von Einstellungen während der Titelwiedergabe

- 1 Geben Sie einen Titel wieder.
- 2 Verwenden Sie die Fernbedienung, um Einstellungen bei der Wiedergabe vorzunehmen.

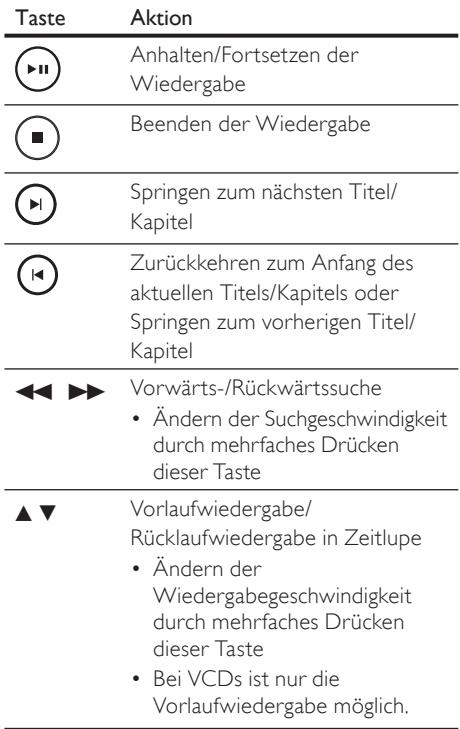

### Ändern der Videowiedergabe

- 1 Geben Sie einen Titel wieder.
- 2 Verwenden Sie die Fernbedienung, um die Videowiedergabe einzustellen.

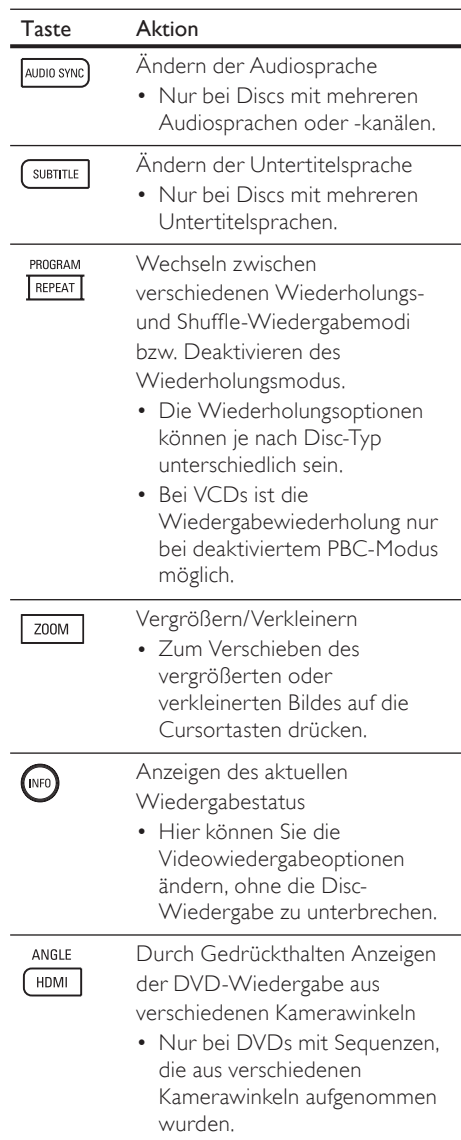

### Zugreifen auf DVD-Menü

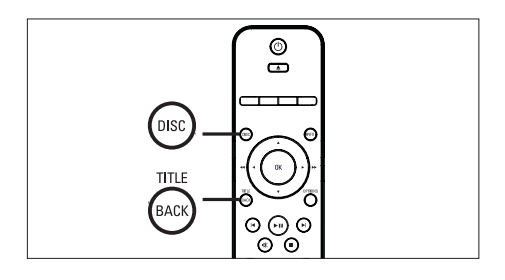

- 1 Drücken Sie auf DISC, um auf das Disc-Hauptmenü zuzugreifen.
- 2 Wählen Sie eine Wiedergabeoption aus, und drücken Sie dann auf OK.
	- In manchen Menüs wird die Eingabe über die Zifferntasten vorgenommen.
	- Um während der Wiedergabe zum Titelmenü zurückzukehren, drücken Sie auf TITLE.

### Zugreifen auf VCD-Menü

Die PBC-Funktion (Playback Control, Wiedergabesteuerung) für VCD ist werksmäßig aktiviert. Wenn Sie eine VCD einlegen, wird das Inhaltsmenü angezeigt.

- **1** Drücken Sie auf  $\blacktriangle$ **v**, um eine Wiedergabeoption auszuwählen, und drücken Sie dann auf OK, um die Wiedergabe zu starten.
	- Wenn die PBC-Funktion deaktiviert ist, wird das Menü übersprungen und die Wiedergabe ab dem ersten Titel begonnen.
	- Sie können während der Wiedergabe auf BACK drücken, um zum Menü zurückzukehren (bei aktiviertem PBC-Modus).

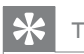

### Tipps

Die PBC-Standardeinstellung ist aktiviert. • Informationen zum Ändern der Standardeinstellung finden Sie im Kapitel "Anpassen von Einstellungen" -[ Vorz.Einst Setup ] > [ PBC ].

### Synchronisieren von Audio- und Videoausgabe

Falls die Videowiedergabe langsamer ist als die Audioausgabe (Ton und Bild stimmen nicht überein), können Sie die Audioausgabe so verzögern, dass Audio- und Videoausgabe übereinstimmen.

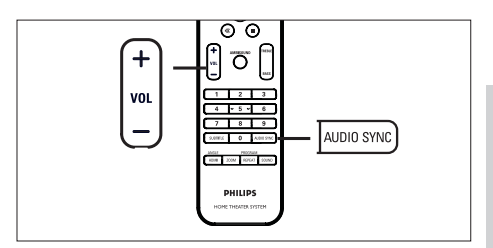

# Deutsch

Wiedergabe

Wiedergabe

- 1 Halten Sie AUDIO SYNC gedrückt, bis "AUDIO SYNC XXX" (Audio-Synchronisierung XXX) angezeigt wird.
	- "XXX" steht für die Verzögerungszeit.
- 2 Drücken Sie innerhalb von fünf Sekunden auf VOL  $+ -$ , um die Verzögerungszeit für die Audioausgabe einzustellen.

### Hinweis

Wird der Lautstärkeregler nicht innerhalb von • fünf Sekunden betätigt, wechselt er wieder zu seiner Standardfunktion als Lautstärkeregler.

### Schnelles Überspringen zu einer bestimmten Zeit

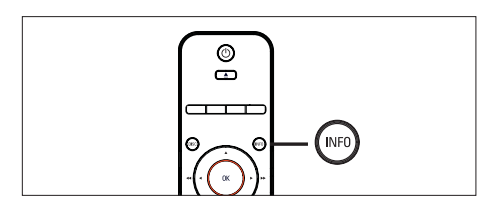

1 Drücken Sie während der Wiedergabe auf INFO.

**→** Das Statusmenü der Disc wird angezeigt.

- 2 Wählen Sie im Menü die aktuell abgelaufene Spielzeit aus, und drücken Sie dann auf OK.
	- [ Tt Dauer ] (Titelzeit) •
	- [ Kp Dauer ] (Kapitelzeit) •
	- $[$   $Diskdu.$   $]$   $(Disc-Zeit)$
	- $[$   $\sf{Track-}$   $]$   $($  $\sf{Track-}$  $\sf{Zeit}$  $)$
- 3 Drücken Sie auf die Zifferntasten, um die Zeit zu ändern, zu der Sie springen möchten, und drücken Sie dann auf OK.

### DivX®-Videowiedergabe

DivX Video ist ein digitales Medienformat, das höchste Qualität bei hoher Kompressionsrate ermöglicht. Da das Gerät für DivX® zugelassen ist, ist eine DivX-Videowiedergabe möglich.

- Legen Sie eine Disc ein, oder schließen Sie ein USB-Gerät an, auf der bzw. dem sich DivX-Videos befinden.
- 2 Drücken Sie auf DISC oder USB. Das Inhaltsmenü wird angezeigt.
- $3$  Wählen Sie einen Titel für die Wiedergabe aus, und drücken Sie auf  $\blacktriangleright$ II.
- 4 Verwenden Sie die Fernbedienung, um Einstellungen bei der Wiedergabe vorzunehmen.

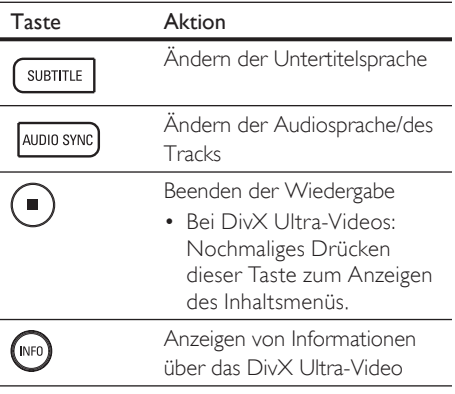

### Hinweis

- Sie können nur DivX-Videos wiedergeben, die unter Verwendung des DivX-Registrierungscodes für dieses Gerät ausgeliehen oder gekauft wurden (siehe Kapitel "Anpassen von Einstellungen" > [ Setup allgemein ] > [ DivX(R) Vod-Code ]).
- Wenn die Untertitel nicht korrekt angezeigt werden, ändern Sie die Untertitelsprache (siehe Kapitel "Anpassen von Einstellungen - [ Vorz.Einst Setup ] > [ DivX-U.-Titel ]).
- Untertitel können bis zu einer Länge von 45 Zeichen angezeigt werden.
- Dieses Gerät kann DivX-Videodateien bis zu einer •Größe von 4 GB wiedergeben.

### Musikwiedergabe

### Hinweis

Bei manchen handelsüblichen Audio-Discs wird • die Wiedergabe möglicherweise an dem Punkt fortgesetzt, an dem sie zuletzt angehalten wurde. Um die Wiedergabe vom ersten Titel an zu starten, drücken Sie auf  $\blacksquare$ 

### Vornehmen von Einstellungen während der Titelwiedergabe

- 1 Geben Sie einen Titel wieder.
- $2$  Verwenden Sie die Fernbedienung, um Einstellungen bei der Wiedergabe vorzunehmen.

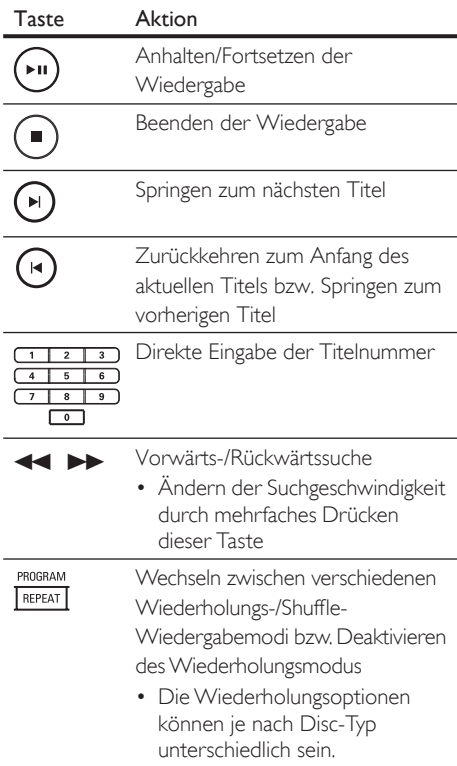

### MP3-/WMA-Wiedergabe

MP3/WMA ist ein stark komprimiertes Audioformat (Dateien mit den Endungen MP3 bzw. WMA).

- 1 Legen Sie eine Disc ein, oder schließen Sie ein USB-Gerät an, auf der bzw. dem sich Musikdateien im Format MP3 bzw. WMA befinden.
- 2 Drücken Sie auf DISC oder USB. Das Inhaltsmenü wird angezeigt.
- 3 Wählen Sie einen Ordner aus, und drücken Sie dann auf OK.
- 4 Wählen Sie einen Titel für die Wiedergabe aus, und drücken Sie auf  $\blacktriangleright$ II.
	- Um zum Hauptmenü zurückzukehren, •drücken Sie auf ▲, bis der Ordner "Previous" (Zurück) ausgewählt ist. Drücken Sie dann auf OK.

### Hinweis

- Bei CDs mit mehreren Sitzungen wird nur die erste Sitzung wiedergegeben.
- Dieses Gerät unterstützt das Audioformat MP3PRO nicht.
- Wenn der Titelname einer MP3 (ID3) Sonderzeichen enthält, werden diese eventuell nicht von diesem Gerät unterstützt und daher nicht korrekt angezeigt.
- Durch Digital Rights Management (DRM) geschützte WMA-Dateien können auf diesem Gerät nicht wiedergegeben werden.
- Ordner oder Dateien, welche die unterstützte Dateihöchstgrenze für dieses Gerät überschreiten, werden nicht angezeigt bzw. wiedergegeben.

### Tipps

• Informationen zum Anzeigen des Datendisc-Inhalts ohne Ordner finden Sie im Kapitel "Anpassen von Einstellungen" – [ Vorz.Einst Setup ] > [ MP3-/JPEG-Nav ].

# Deutsch

### Wiedergabe Wiedergabe

### Fotowiedergabe

### Wiedergeben von Fotos als Diashow

Auf diesem Gerät können IPEG-Fotos (Dateien mit den Endungen JPEG oder JPG) angezeigt werden.

- 1 Legen Sie eine Disc ein, oder schließen Sie ein USB-Gerät an, auf der bzw. dem sich die JPEG-Fotos befinden.
- 2 Drücken Sie auf DISC oder USB. Bei einer Kodak Picture Disc beginnt die Diashow automatisch.
	- → Bei einer JPEG-Disc wird das Fotomenü angezeigt.
- 3 Wählen Sie den Ordner bzw. das Album aus, der bzw. das angezeigt werden soll.
	- Um eine Vorschau der Fotos im Ordner bzw. im Album anzuzeigen, drücken Sie auf INFO.

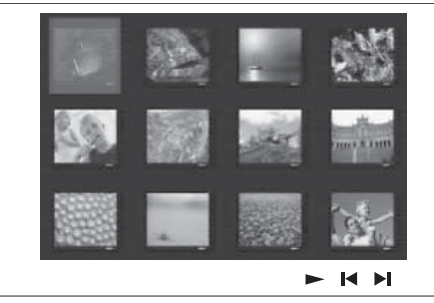

- Um den vorherigen bzw. nächsten Bildschirm anzuzeigen, drücken Sie auf  $\blacksquare$
- Drücken Sie zum Auswählen eines Fotos auf die Cursortasten.
- Wenn nur das ausgewählte Foto angezeigt werden soll, drücken Sie auf OK.
- 4 Drücken Sie auf **>II**, um die Wiedergabe der Diashow zu starten.
	- Um zum Inhaltsmenü zurückzukehren, •drücken Sie auf BACK.

### Hinweis

- Möglicherweise dauert es aufgrund der großen Anzahl an Musiktiteln oder Fotos auf der Disc etwas länger, bis der Inhalt der Disc auf dem Fernsehgerät angezeigt wird.
- Wenn das JPEG-Foto nicht als Datei des Typs "EXIF" aufgenommen wurde, wird das Indexbild nicht auf dem Display angezeigt. Es wird durch ein Indexbild mit blauen Bergen ersetzt. •
- Dieses Gerät kann mit einer Digitalkamera aufgenommene Bilder nur dann anzeigen, wenn sie dem JPEG-EXIF-Format entsprechen, das üblicherweise von fast allen Digitalkameras verwendet wird. Motion JPEG, Bilder in JPEGfremden Formaten und mit Bildern verknüpfte Tonclips können nicht wiedergegeben werden. •
- Ordner oder Dateien, welche die unterstützte Dateihöchstgrenze für dieses Gerät überschreiten, werden nicht angezeigt bzw. wiedergegeben.

### Einstellen der Fotowiedergabe

- Führen Sie eine Diashow vor.
- 2 Verwenden Sie die Fernbedienung, um das Foto einzustellen.

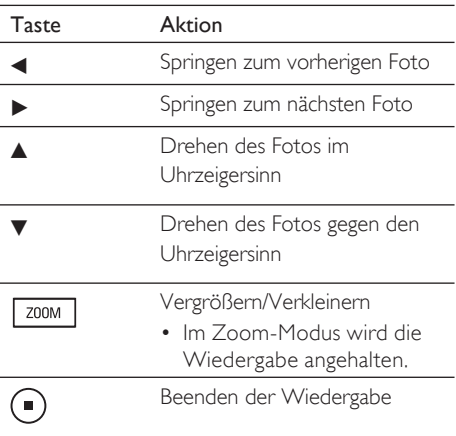

### Musikdiashow-Wiedergabe

Geben Sie Musikdateien des Formats MP3 bzw. WMA und JPEG-Fotodateien gleichzeitig wieder, und erstellen Sie so eine Musikdiashow. Die MP3- bzw. WMA- und JPEG-Dateien müssen auf derselben Disc oder demselben USB-Gerät gespeichert sein.

- 1 Geben Sie eine MP3- oder WMA-Musikdatei wieder.
- 2 Navigieren Sie während der Musikwiedergabe zum Fotoordner bzw. album, und drücken Sie auf  $\blacktriangleright$ II, um die Wiedergabe der Diashow zu starten.
	- $\rightarrow$  Die Diashow wird gestartet und bis zum Ende des Fotoordners oder des Albums fortgesetzt.
	- Die Musikwiedergabe wird bis zum Ende der Disc fortgesetzt.
	- Um zum Menü zurückzukehren, drücken Sie auf BACK.
- 3 Drücken Sie zum Beenden der Wiedergabe der Diashow auf  $\blacksquare$ .
- 4 Drücken Sie zum Beenden der Musikwiedergabe erneut auf  $\blacksquare$ .

### Wiedergabe von einem USB-Gerät

Mit diesem Gerät können nur Dateien im Format MP3, WMA/WMV9, DivX (Ultra) oder JPEG wiedergegeben bzw. angezeigt werden, die auf solchen Geräten gespeichert sind.

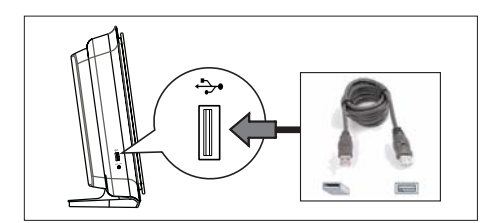

- 1 Schließen Sie ein USB-Flashlaufwerk oder ein USB-Speicherkartenlesegerät an die Buchse  $\leftrightarrow$  (USB) an diesem Gerät an.
- 2 Drücken Sie auf USB. Das Inhaltsmenü wird angezeigt.
- 3 Wählen Sie eine Datei für die Wiedergabe aus, und drücken Sie dann auf  $\blacktriangleright$ II.
	- Weitere Informationen hierzu finden Sie unter "Musikwiedergabe", "Fotowiedergabe" und "Videowiedergabe".
- 4 Drücken Sie zum Beenden der Wiedergabe auf , oder entfernen Sie das USB-Gerät.

### **Tipps**

- Wenn das Gerät nicht an die USB-Buchse passt, verbinden Sie es über ein USB-Verlängerungskabel.
- Wenn Sie einen Mehrfach-USB-Kartenleser verwenden, können Sie nur auf den Inhalt eines USB-Laufwerks zugreifen.
- Wenn Sie ein USB-Festplattenlaufwerk verwenden, stellen Sie sicher, dass ein zusätzliches Netzkabel an das USB-Festplattenlaufwerk angeschlossen ist, um einen reibungslosen Betrieb zu gewährleisten.
- Digitalkameras, die PTP verwenden oder zusätzliche Programminstallationen erfordern, wenn sie an einen PC angeschlossen werden, werden nicht unterstützt.

Deutsch

### Wiedergabe von tragbarem Media Player

Schließen Sie einfach Ihren tragbaren Media Player (z. B. MP3-Player) an dieses Gerät an, um Ihre Musiksammlungen in hervorragender Tonqualität zu hören.

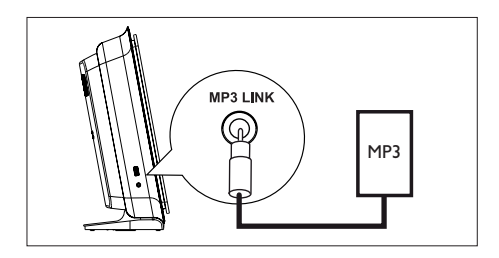

- 1 Verwenden Sie ein 3,5-mm-Stereoaudiokabel (im Lieferumfang enthalten), um die Buchse MP3 LINK an diesem Gerät mit der Kopfhörerbuchse Ihres tragbaren Media Players (z. B. MP3- Player) zu verbinden.
- 2 Drücken Sie mehrmals auf AUX/DI /MP3 LINK, bis "MP3 LINK" (MP3-Anschluss) angezeigt wird.
- $3$  Starten Sie die Wiedergabe auf Ihrem tragbaren Media Player.
	- Weitere Informationen für eine verbesserte Audioausgabe finden Sie im Kapitel "Anpassen von Toneinstellungen".
- 4 Drücken Sie die Stopptaste auf Ihrem tragbaren Media Player, um die Wiedergabe zu beenden.

### Hinweis

- Die Wiedergabesteuerung ist nur über den tragbaren Media Player möglich.
- Beenden Sie die Wiedergabe des tragbaren Media Players, bevor Sie auf ein anderes Medium bzw. eine andere Wiedergabequelle umschalten.

### Radiowiedergabe

Überprüfen Sie, ob die UKW-Antenne an den Subwoofer angeschlossen ist. Ist dies nicht der Fall, schließen Sie die mitgelieferte UKW-Antenne an die FM 75Ω-Buchse an, und befestigen Sie das Ende an der Wand.

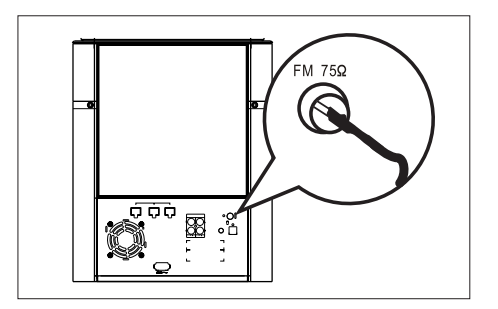

### Tipps

- Schließen Sie für einen besseren UKW-Stereoempfang eine externe UKW-Antenne (nicht enthalten) an.
- Stellen Sie die Antenne möglichst weit entfernt von Fernsehgeräten, Videorecordern und anderen möglichen Strahlungsquellen auf, um unerwünschte Störungen zu vermeiden. •

### Erste Tunereinstellung

Folgen Sie den Anweisungen zur Installation der Radiosender, wenn Sie den Modus "RADIO" (Radio) zum ersten Mal aktivieren.

- Drücken Sie auf RADIO.
	- **→ AUTO INSTALL ... PRESS PLAY** (Automatische Installation ... Play drücken) wird angezeigt.
- 2 Drücken Sie auf  $\blacktriangleright$ II.
	- Alle verfügbaren Radiosender mit ausreichender Signalstärke werden gespeichert.
	- Sobald dieser Vorgang abgeschlossen ist, wird der erste gespeicherte Radiosender eingestellt.
	- Um die automatische Sendereinstellung abzubrechen, drücken Sie auf .

#### Hinweis

- In diesem Gerät können bis zu 40 Radiosender gespeichert werden.
- Wird die automatische Installation nicht aktiviert, oder werden weniger als fünf Radiosender gespeichert, wird AUTO INSTALL (Automatische Installation) beim nächsten Start des Radiomodus erneut angezeigt.
- Wenn der UKW-Radiosender RDS-Daten (Radio Data System) sendet, wird der Name des Radiosenders angezeigt.

### Empfangen von Radiosendern

- 1 Drücken Sie auf RADIO.
- $2$  Verwenden Sie die Fernbedienung, um das Radio zu bedienen.

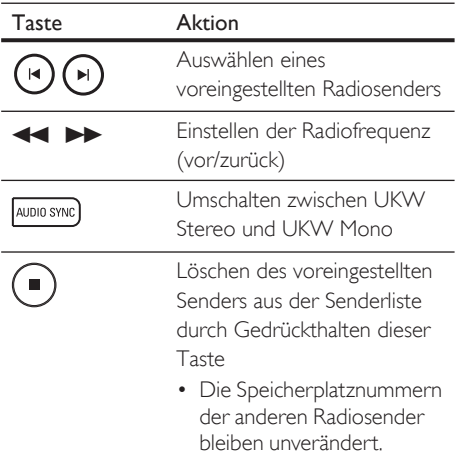

### Neuinstallation aller Radiosender

- 1 Drücken Sie auf RADIO.
- 2 Halten Sie die Taste PROGRAM gedrückt, bis "STARTING INSTALL" angezeigt wird.
	- Alle zuvor gespeicherten Radiosender werden überschrieben.

### Hinweis

Wenn während der Senderinstallation kein Signal • empfangen wird oder weniger als fünf Sender erkannt werden, wird die Meldung "CHECK ANTENNA" (Antenne überprüfen) angezeigt.

### Suchen und Speichern einzelner Radiosender

- 1 Drücken Sie auf RADIO.
- 2 Drücken Sie auf  $\blacktriangleleft \blacktriangleright \blacktriangleright$ .
	- Die Senderfrequenzanzeige ändert sich, bis ein Radiosender gefunden wird.
- 3 Wiederholen Sie Schritt 2, bis Sie den Sender gefunden haben, den Sie speichern möchten.
	- Drücken Sie zur Feineinstellung der Senderfrequenz auf  $\blacktriangle\blacktriangledown$ .

### 4 Drücken Sie auf PROGRAM.

- Wird nach dem oben beschriebenen Schritt mehr als 20 Sekunden lang keine Aktion ausgeführt, wird der Einstellungsmodus beendet.
- **5** Drücken Sie auf  $\blacktriangleright$   $\blacktriangleright$  (oder auf die Zifferntasten), um eine Speicherplatznummer auszuwählen.
- **6** Drücken Sie zur Bestätigung auf PROGRAM.

## Deutsch

### Wiedergabe Wiedergabe

### 6 Anpassen von Toneinstellungen

### Einstellen der Lautstärke

- 1 Drücken Sie auf VOL  $+/-$ , um die Lautstärke zu erhöhen bzw. zu verringern.
	- Drücken Sie auf  $\mathbb K$ , um den Ton abzuschalten.
	- Um den Ton wieder einzuschalten, drücken Sie erneut auf  $K$ . oder drücken Sie auf die Lautstärketaste.

### Anpassen von Bass/Höhen

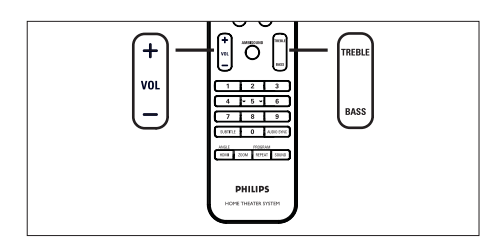

- 1 Drücken Sie auf BASS / TREBLE.
- 2 Drücken Sie mehrmals auf VOL  $+ -$ , um das Niveau für niedrige Töne (BASS) (Bass) oder hohe Töne (TREBLE) (Höhen) einzustellen.

Hinweis

Wird der Lautstärkeregler nicht innerhalb von zehn • Sekunden betätigt, nimmt der Regler wieder seine Standardfunktion als Lautstärkeregler auf.

### Auswählen von Ambisound

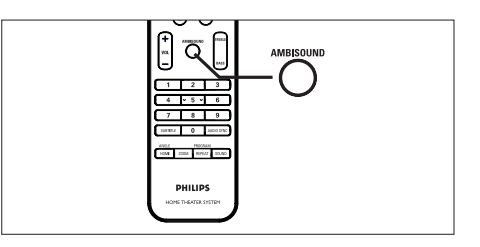

1 Drücken Sie mehrmals auf **AMBISOUND.** um die beste Surround-Ausgabe für das wiedergegebene Video bzw. die wiedergegebene Musik auszuwählen.

### DVD/Mehrkanal-Quelle

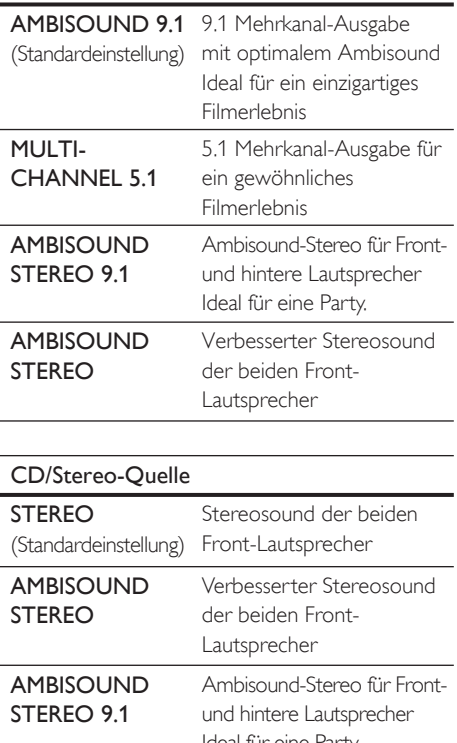

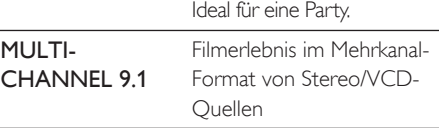

### Auswählen eines vordefinierten Sound-Effekts

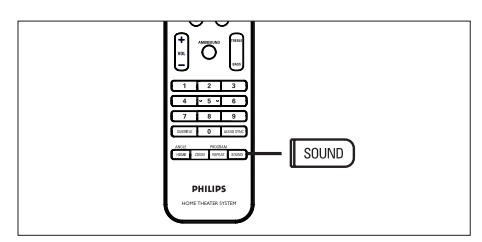

1 Drücken Sie mehrmals auf SOUND, um den Sound-Effekt auszuwählen, der am besten zur wiedergegebenen Musik oder zum wiedergegebenen Video passt.

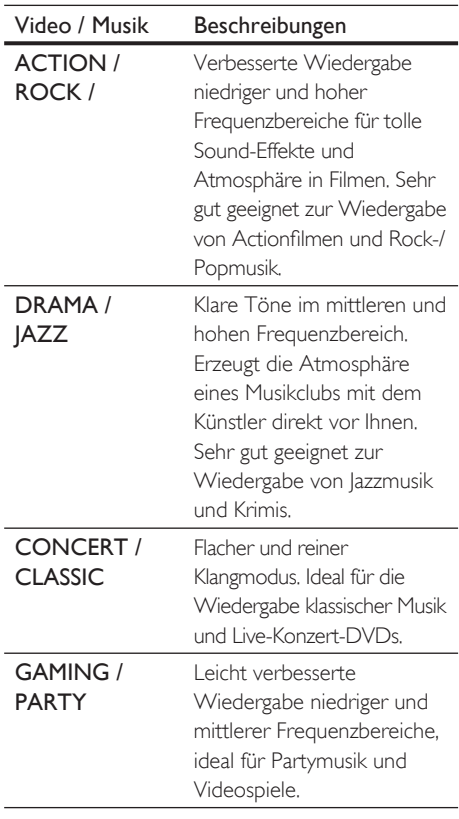

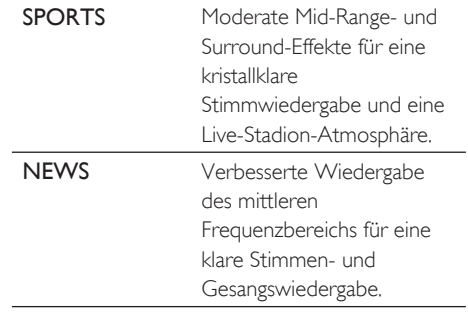

### 7 Anpassen von Einstellungen

In diesem Abschnitt werden die verschiedenen Einstellungsoptionen dieses Gerätes beschrieben.

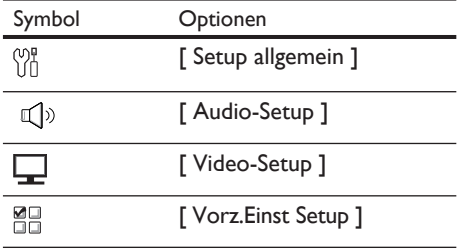

### Allgemeine Einstellungen

- 1 Drücken Sie auf OPTIONS.
	- Das Menü [ Setup allgemein ] wird angezeigt.
- 2 Drücken Sie auf  $\blacktriangleright$ .
- 3 Wählen Sie eine Option aus, und drücken Sie auf OK.

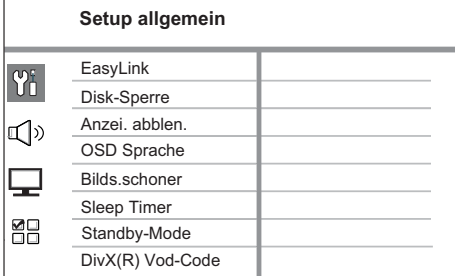

- Erläuterungen zu den obigen Optionen finden Sie auf den nachfolgenden Seiten.
- 4 Wählen Sie eine Einstellung aus, und drücken Sie auf OK.
	- Um zum vorherigen Menü zurückzukehren, drücken Sie auf **BACK**.
	- Um das Menü zu verlassen, drücken Sie auf OPTIONS.

### [ EasyLink ]

Diese Funktion steht nur zur Verfügung, wenn dieses Gerät an ein HDMIkompatibles Fernsehgerät/Gerät angeschlossen ist. Dadurch ist es möglich, dass alle verbundenen Geräte mit nur einem Knopfdruck gleichzeitig auf bestimmte Befehle reagieren.

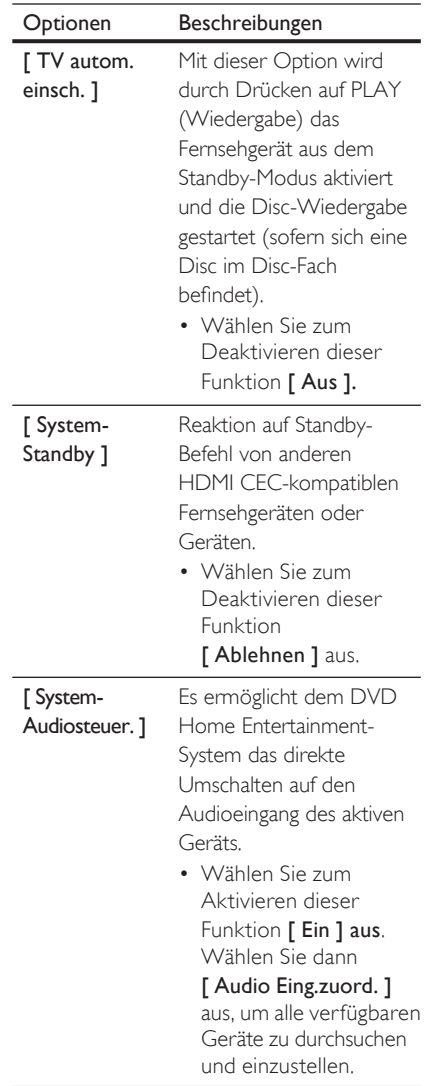

#### [ Audio Eing. zuord. ]

Audioeingang für das angeschlossene Fernsehgerät bzw. die angeschlossenen Geräte korrekt ein, um ein automatisches Wechseln der Eingangsquelle zu ermöglichen.

Stellen Sie den

- 1. Drücken Sie auf OK, um das Durchsuchen der Geräte zu starten.
- 2. Wählen Sie den Audioeingang aus, für den die Einstellung vorgenommen werden soll (z. B. AUX1 Input, AUX2 Input), und drücken Sie dann auf **D**.
- Wählen Sie das 3. richtige Gerät aus, das an diesen Audioeingang angeschlossen ist, und drücken Sie dann auf OK.

### Hinweis

- Das Fernsehgerät und andere angeschlossene Geräte müssen mit HDMI CEC kompatibel sein.
- Sie müssen die HDMI CEC-Funktion des Fernsehgerätes/der Geräte einschalten, bevor Sie EasyLink nutzen können. Detaillierte Informationen finden Sie in den Bedienungsanleitungen des Fernsehgerätes und der anderen Geräte.
- Philips kann eine vollständige Kompatibilität mit allen HDMI CEC-kompatiblen Geräten nicht garantieren.

### [ Disk-Sperre ]

Festlegen von Wiedergabebeschränkungen für bestimmte Discs. Bevor Sie beginnen, legen Sie die Disc in das Disc-Fach ein (es können maximal 40 Discs gesperrt werden).

- [ Sperren ] Einschränken des Zugriffs auf die aktuelle Disc. Wenn Sie diese Disc das nächste Mal wiedergeben oder sie freigeben möchten, müssen Sie das Passwort eingeben.
- **[ <u>Freigeben</u> ]** Alle Discs können wiedergegeben werden.

### Tipps

Zum Festlegen oder Ändern des Passworts navigieren Sie zu [ Vorzugseinstellungen ] > [ Passwort ] •

### [ Anzei. abblen. ]

Anpassen der Helligkeit des Anzeigefelds an die Raumbeleuchtung.

- **[100%]** Normale Helligkeit
- [70% ] Mittlere Helligkeit
- $\cdot$  [ 40% ] Geringste Helligkeit

### [ OSD Sprache ]

Auswählen der standardmäßigen Sprache des Bildschirmmenüs.

### [ Bilds.schoner ]

Aktivieren bzw. Deaktivieren des Bildschirmschonermodus. Dadurch wird der Bildschirm des Fernsehgerätes vor Schäden geschützt, die durch zu lange Standbilder entstehen können.

- $\sqrt{F_{\text{min}}}$  Einstellen des Bildschirmschoners auf eine Aktivierung nach 15-minütiger Inaktivität (z. B. im Pause- oder Stoppmodus). •
- [ Aus ] Deaktivieren des Bildschirmschonermodus. •

### [ Sleep Timer ]

Automatisches Umschalten in den Standby-Modus nach Ablauf einer vorher eingestellten Zeitspanne.

- [ Aus ] Deaktivieren des Schlafmodus. •
- [ 15, 30, 45, 60 Min. ] Auswählen der Zeitspanne bis zum Umschalten in den Standby-Modus.

### [ Standby-Mode ]

Einstellen des Standby-Modus.

- [ Normal ] Normaler Standby-Energieverbrauch. •
- [ Niedr. Ladestand ] Geringerer Standby-Energieverbrauch. Jedoch dauert hier die Aktivierung länger.

### [ DivX(R) Vod-Code ]

Anzeigen des DivX®-Registrierungscodes.

- Tipps
- Geben Sie den DivX-Registrierungscode des Gerätes ein, wenn Sie unter www.divx.com/vod ein Video ausleihen oder kaufen. Die über den DivX® VOD-Service (Video On Demand) ausgeliehenen oder gekauften DivX-Videos können nur auf dem dafür registrierten Gerät wiedergegeben werden.

### Audioeinstellungen

- 1 Drücken Sie auf **OPTIONS**. **→ Das Menü [ Setup allgemein ]** wird angezeigt.
- **2** Drücken Sie auf  $\nabla$ , um  $\mathbb{Q}^{\triangleright}$ [ Audio-Setup ] auszuwählen, und drücken Sie dann auf **D**.
- 3 Wählen Sie eine Option aus, und drücken Sie auf OK.

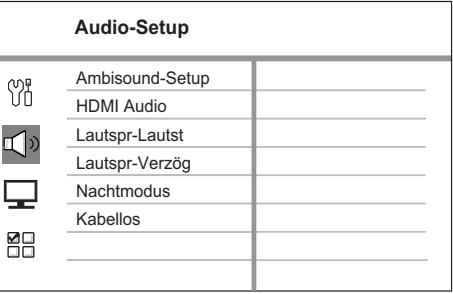

- 4 Wählen Sie eine Einstellung aus, und drücken Sie auf OK.
	- Um zum vorherigen Menü zurückzukehren, drücken Sie auf **BACK**.
	- Um das Menü zu verlassen, drücken Sie •auf OPTIONS.

### [ Ambisound-Setup ]

Ändern Sie das Ambisound-Setup durch Auswahl der Umgebung und der Position der Rear-Lautsprecher.

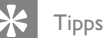

Weitere Informationen hierzu finden Sie im Kapitel "Erste Schritte – Starten der Ambisound-Einrichtung". •

### [ HDMI Audio ]

Bei Verbindung des Gerätes und des Fernsehe über ein HDMI-Kabel: Auswählen der Audioausgabeeinstellung für diese Verbindung.

- [ Ein ] Die Tonausgabe erfolgt sowohl über das Fernsehgerät als auch über das Lautsprechersystem. Wenn das Audioformat auf der Disc nicht unterstützt wird, erfolgt ein Downmix für Zweikanal-Ausgabe (lineares PCM-Audio). •
- $[$  **Aus**  $]-$  Deaktivieren der Audioausgabe über das Fernsehgerät. Die Tonausgabe erfolgt nur über das Lautsprechersystem.

### [ Lautsprecher-Lautstärke ]

Wenn sich nicht alle Lautsprecher im gleichen Abstand von der Hörposition befinden, ändern Sie den Lautstärkepegel der Lautsprecher, damit die, die sich näher an der Hörposition befinden, nicht zu laut klingen.

- 1. Drücken Sie zum Starten auf OK.
- Wählen Sie im Menü einen 2. Lautsprecher aus, und drücken Sie dann auf  $\blacktriangleleft$   $\blacktriangleright$ , um den Lautstärkepegel anzupassen.
- 3. Drücken Sie auf OK, um die Einstellungen zu bestätigen und das Menü zu verlassen.

### Tipps

Während Sie den Lautstärkepegel anpassen, wird vom Lautsprecher ein Testton ausgegeben. •

### [ Lautspr-Verzög ]

Wen der Center- oder die Rear-Lautsprecher näher an der Hörposition positioniert sind als die Front-Lautsprecher, legen Sie für diese Lautsprecher eine entsprechende Verzögerungszeit fest, damit der Ton aller Lautsprecher die Hörposition zur gleichen Zeit erreicht.

- **1.** Drücken Sie zum Starten auf **OK**.
- Wählen Sie im Menü einen 2. Lautsprecher aus, und drücken Sie dann auf <  $\blacktriangleright$ , um die Verzögerungszeit festzulegen.
- 3. Drücken Sie auf OK, um die Einstellungen zu bestätigen und das Menü zu verlassen.

### Tipps

Wählen Sie 1 ms für alle 30 cm Abstand zwischen • Lautsprecher und Hörposition.

[ Nachtmodus ]

Abmildern lauter Geräusche und Verstärken leiser Geräusche ermöglicht die Wiedergabe der DVDs bei geringer Lautstärke, damit niemand sonst gestört wird.

- **[ Ein ]** Ermöglicht leise DVD-Wiedergabe am Abend/in der Nacht. •
- [ Aus ] Erleben Sie Surround-Sound in seiner ganzen Dynamik.

### [ Kabellos ]

Richten Sie das Funksystem für die Rear-Lautsprecher ein, um die Tonwiedergabe im Mehrkanal-Modus zu ermöglichen.

- [ Empfänger paaren ] Paaren Sie den Empfänger (im linken Rear-Lautsprecher) mit dem Übertragungssignalcode des Senders (im Subwoofer).
- 1. Drücken Sie zum Starten auf OK.
- 2. Drücken Sie 3 Sekunden lang CONNECT auf dem linken Rear-Lautsprecher.
- **3.** Nach dem Paaren drücken Sie zur Bestätigung und zum Verlassen des Menüs OK.
- $[$  Kanal wechseln  $]$  Mit dieser Option schaltet man auf einen anderen Kanal, um Störungen mit anderen drahtlosen Geräten in der Umgebung zu vermeiden.

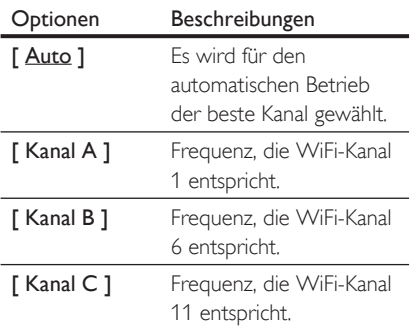

### Videoeinstellungen

- 1 Drücken Sie auf **OPTIONS**. **→ Das Menü [ Setup allgemein ]** wird angezeigt.
- 2 Drücken Sie auf  $\nabla$ , um  $\Box$  [ Video-Setup ] auszuwählen, und drücken Sie dann auf  $\blacktriangleright$ .
- $3$  Wählen Sie eine Option aus, und drücken Sie auf OK.

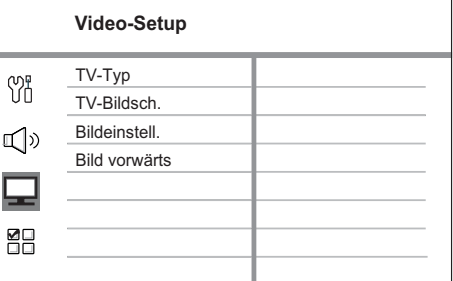

- Erläuterungen zu den obigen Optionen finden Sie auf den nachfolgenden Seiten.
- 4 Wählen Sie eine Einstellung aus, und drücken Sie auf OK.
	- Um zum vorherigen Menü zurückzukehren, drücken Sie auf **BACK**.
	- Um das Menü zu verlassen, drücken Sie •auf OPTIONS.

### [ TV-Typ ]

Ändern Sie diese Einstellung nur, wenn das Video nicht ordnungsgemäß angezeigt wird. Diese Einstellung entspricht standardmäßig der gängigen Einstellung für Fernsehgeräte in Ihrem Land.

- [ PAL ] Für Fernsehgeräte mit PAL-System. •
- [ NTSC ] Für Fernsehgeräte mit NTSC-System. •
- [ Multi ] Für Fernsehgeräte, die sowohl PAL als auch NTSC verarbeiten können.

### [ TV-Bildsch. ]

Auswählen des Bildschirmformats für die Bildanzeige auf dem Fernsehgerät.

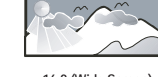

**4:3 Pan Scan (PS) 4:3 Letter Box (LB) 16:9 (Wide Screen)** [ 4:3 Pan Scan ] – Für •

Standardfernsehgeräte; Bilddarstellung mit voller Höhe und abgeschnittenen Seiten.

- $[4:3$  Letter Box  $]-$  Für Standardfernsehgeräte; Breitbildanzeige mit schwarzen Balken am oberen und unteren Bildrand.
- [ 16:9 Breitbild ] Für Breitbild-Fernsehgeräte; (Seitenverhältnis 16:9). •

### [ Bildeinstell. ]

Auswählen eines vordefinierten Einstellungssatzes für die Bildfarbe bzw. Anpassen der persönlichen Farbeinstellungen.

- [ Standard ] Die ursprüngliche Farbeinstellung.
- [ Hell ] Lebhafte Farben. •
- [ Weich ] Warme Farben. •
- [ Persönlich ] Individuelles Anpassen der Farbeinstellung. Legen Sie im Menü Helligkeit, Kontrast, Farbtöne und Farbsättigung fest, und drücken Sie dann auf OK. •

### [ Bild vorwärts ]

Hierbei handelt es sich um erweiterte Einstellungen zum Optimieren der Videoausgabe. Diese Option steht nur bei Videoverbindungen über HDMI oder Component-Video mit Progressive Scan-Ausgabe zur Verfügung.

- **[ Gamma ] Anpassen der** Bildintensität. Bei positiven Werten werden auch kleinste Details in dunklen Szenen deutlich dargestellt, bei negativen Werten wird hingegen der Kontrast verstärkt. •
- [ Chrom.-Verzög. ] Passen Sie die Farbe eines Bildelementes (Pixel) an, um ein perfektes und klares Bild zu erhalten.
- [ True Life ] Erhöhen des Kontrasts und der Farbintensität, um ein dynamischeres Bild zu erzeugen.

### Hinweis

Wählen Sie zum Anpassen der obigen Einstellungen • eine Option aus, und drücken Sie dann auf OK. Drücken Sie dann die Pfeiltaste nach links oder recht, um den Wert bzw. die Niveaueinstellung zu ändern, und drücken Sie zur Bestätigung auf OK.

Deutsch

• [ Breitbildformat ] – Einstellen des Breitbildformats für die Disc-Wiedergabe.

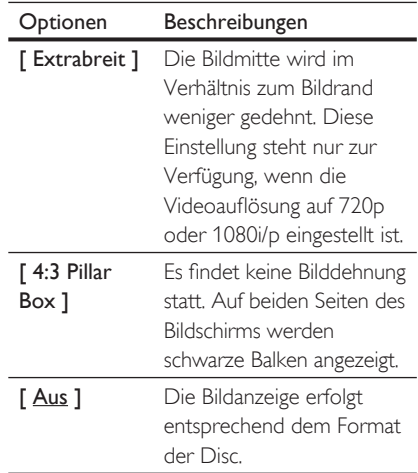

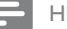

#### Hinweis

- Diese Einstellung steht nur zur Verfügung, wenn Sie für die Einstellung [ TV-Bildsch. ] die Option [ 16:9 Breitbild 1 haben.
	- [HDMI-Video ] Auswählen einer Videoauflösung, die mit den Anzeigefunktionen des Fernsehgerätes kompatibel ist.

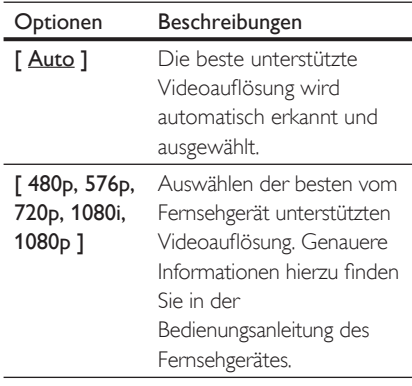

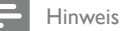

Wenn die Einstellung nicht mit dem Fernsehgerät • kompatibel ist, wird ein leerer Bildschirm angezeigt. Warten Sie 15 Sekunden lang auf die automatische Wiederherstellung, oder drücken Sie mehrmals auf HDMI, bis das Bild angezeigt wird.

### Bevorzugte Einstellungen

- 1 Drücken Sie auf **OPTIONS**.  $\rightarrow$  Das Menü [ Setup allgemein ] wird angezeigt.
- 2 Drücken Sie auf  $\nabla$ , um  $\mathbb{H}$ [ Vorz.Einst Setup ] auszuwählen, und drücken Sie dann auf **D**.
- $3$  Wählen Sie eine Option aus, und drücken Sie auf OK.

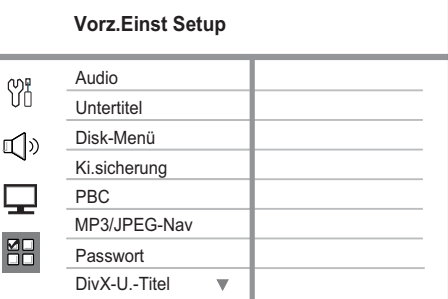

- Erläuterungen zu den obigen Optionen finden Sie auf den nachfolgenden Seiten.
- 4 Wählen Sie eine Einstellung aus, und drücken Sie auf OK.
	- Um zum vorherigen Menü zurückzukehren, drücken Sie auf BACK.
	- Um das Menü zu verlassen, drücken Sie •auf OPTIONS.

### [ Audio ]

Auswählen der Standardaudiosprache für DVDs.

### [ Untertitel ]

Auswählen der Standarduntertitelsprache für DVDs.

### [ Disk-Menü ]

Auswählen der Menüsprache für DVDs.

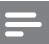

### Hinweis

- Wenn die ausgewählte Sprache auf der Disc nicht verfügbar ist, wird die Standardsprache der Disc verwendet. •
- Bei manchen DVDs können Untertitel- und Audiosprache nur über das Disc-Menü geändert werden.
- Wählen Sie zum Auswählen von Sprachen, die nicht im Menü aufgeführt sind die Option [ Sonst ] aus. Überprüfen Sie dann die Liste der Sprachcodes auf der Rückseite dieses Benutzerhandbuchs, und geben Sie den entsprechenden vierstelligen Sprachcode ein.

### [ Ki.sicherung ]

Einschränken des Zugriffs auf DVDs, die für Kinder nicht geeignet sind. Diese DVDs müssen mit Altersfreigaben aufgenommen werden.

- 1. Drücken Sie zum Starten auf OK.
- Wählen Sie aus dem Menü eine 2. Altersfreigabe aus, und drücken Sie dann auf OK.
- 3. Drücken Sie zur Eingabe des vierstelligen Passworts auf die Zifferntasten.

- Hinweis
- Bei DVDs, die Altersfreigaben über dem von Ihnen unter [ Ki.sicherung ] festgelegten Niveau aufweisen, ist für die Wiedergabe ein Passwort erforderlich.
- Die Einstufung ist länderabhängig. Um die Wiedergabe aller Discs zuzulassen, drücken Sie auf 8.
- Auf manchen DVDs sind zwar Altersfreigaben aufgedruckt, sie wurden aber nicht damit aufgenommen. Bei solchen DVDs können Sie diese Funktion nicht verwenden.

### Tipps

Zum Festlegen oder Ändern des Passworts navigieren Sie zu [ Vorz.Einst Setup ] > [ Passwort ]. •

### [ PBC ]

Bei VCDs/SVCDs, die mit der PBC-Funktion aufgenommen wurden, können Sie über ein interaktives Menü auf den Disc-Inhalt zugreifen.

- [ Ein ] Beim Einlegen der Disc zur Wiedergabe wird ein Indexmenü angezeigt. •
- $[$  Aus  $]$  Uberspringen des Menüs und Starten der Wiedergabe ab dem ersten Titel.

### [ MP3/JPEG-Nav ]

Aktivieren bzw. Deaktivieren der MP3-/ WMA-Ordneranzeige bei der Wiedergabe eines Mediums mit MP3-/WMA-Dateien.

- [ Mit Menü ] Anzeigen der Ordner mit MP3-/WMA-Dateien. •
- [ Ohne-Menü ] Anzeigen aller Dateien.

### [ Passwort ]

Befolgen Sie die Anweisungen auf dem Fernsehgerät, um das Passwort für gesperrte Discs und die Wiedergabe von DVDs mit Kinderschutz festzulegen bzw. zu ändern.

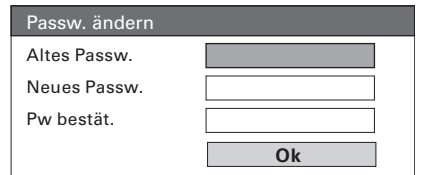

- 1. Verwenden Sie die Zifferntasten, um "0000" oder das zuletzt festgelegte vierstellige Passwort im Feld [ Altes Passw. 1 einzugeben.
- 2. Geben Sie das neue Passwort im Feld [ Neues Passw. ] ein.
- 3. Geben Sie das neue Passwort im Feld [ Pw bestät. ] erneut ein.
- **4.** Drücken Sie auf **OK**, um das Menü zu verlassen.

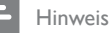

Wenn Sie Ihr vierstelliges Passwort vergessen haben, • geben Sie "0000" ein, bevor Sie ein neues Passwort festlegen.

Deutsch

### [ DivX-U.-Titel ]

Auswählen eines Zeichensatzes, der DivX-Untertitel unterstützt.

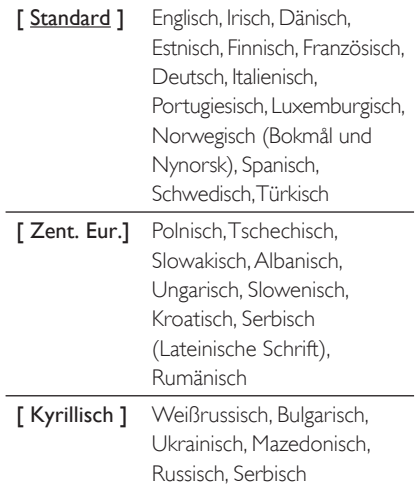

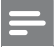

### Hinweis

- Stellen Sie sicher, dass die Untertiteldatei exakt den gleichen Namen hat wie die Filmdatei. Wenn beispielsweise der Dateiname des Films "Film.avi" lautet, müssen Sie die Textdatei "Film.sub" oder "Film.srt" nennen.
- Griechisch und Hebräisch stehen auf der Website von Philips zum Download zur Verfügung (siehe Kapitel "Aktualisierungssoftware"). Dadurch wird jedoch Kyrillisch in der Liste überschrieben.

### [ Versionsinfo ]

Anzeigen der Softwareversion dieses Gerätes.

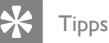

Diese Informationen sind erforderlich, wenn Sie • ermitteln möchten, ob auf der Website von Philips eine aktuellere Software-Version zur Verfügung steht, die Sie herunterladen und auf dem Gerät installieren können.

### [ Grundeinst. ]

Zurücksetzen aller Geräteeinstellungen auf den Werkstandard. Ausnahme: Die Einstellungen für [ Disk-Sperre ], [ Passwort ] und [ Ki.sicherung ] werden dabei nicht verändert.

### 8 Zusätzliche Informationen

### Aktualisierungssoftware

Philips bietet Software-Upgrades an, um sicherzustellen, dass das Gerät mit den neuesten Formaten kompatibel ist.

Um Updates zu prüfen, können Sie die aktuelle Software-Version des Gerätes mit der aktuellen Software auf der Philips Website vergleichen.

1 Drücken Sie auf OPTIONS.

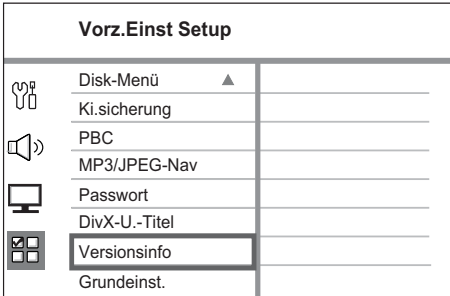

- 2 Wählen Sie [ Vorz.Einst Setup ]  $>$ [ Versionsinfo ] aus, und drücken Sie dann auf OK.
- 3 Notieren Sie sich die Versionsnummer. und drücken Sie dann OPTIONS, um das Menü zu verlassen.
- 4 Gehen Sie zu www.philips.com/support, um die aktuelle Softwareversion für das Gerät zu ermitteln.
- $5$  Wenn die aktuelle Softwareversion höher ist als die Softwareversion des Gerätes, laden Sie diese Version herunter, und speichern Sie sie auf einer CD-R oder einem USB-Flashlaufwerk.
- 6 Verbinden Sie das Software-Update-Kabel (im Lieferumfang enthalten) mit der Buchse SOFTWARE UPDATE am linken Rear-Lautsprecher und dem Subwoofer.
- Legen Sie die CD-R in das Gerät ein, oder schließen Sie das USB-Flashlaufwerk an das Gerät an.
- 8 Drücken Sie auf DISC oder USB, und befolgen Sie die Anweisungen auf dem Bildschirm des Fernsehgerätes, um den Aktualisierungsvorgang zu bestätigen.

### Hinweis

Während des Aktualisierungsvorgangs darf die CD-R bzw. das USB-Gerät nicht entfernt werden. •

**9** Nach Abschluss der Softwareaktualisierung wechselt das Gerät automatisch in den Standby-Modus.

#### Hinweis

Wir empfehlen Ihnen, das Netzkabel einige • Sekunden lang zu trennen und dann wieder einzustecken, um das System neu zu starten.

### Pflege

### Achtung!

Verwenden Sie keine Lösungsmittel wie Benzol, Verdünner, handelsübliche Reiniger oder Antistatiksprays für herkömmliche Discs. •

### Reinigen von Discs

Wischen Sie die Disc von der Mitte zum Rand hin mit einem Reinigungstuch aus Mikrofaser in geraden Bewegungen ab.

### Reinigen des Bildschirms des Hauptgerätes

Reinigen Sie die Bildschirmoberfläche mit einem Reinigungstuch aus Mikrofaser.

### Technische Daten

### Hinweis

Technische Daten und Design können ohne vorherige Ankündigung geändert werden. •

### Zubehör im Lieferumfang

- Schnellstartanleitung •
- Fernbedienung und Batterien •
- Scart-Kabel •
- HDMI-Kabel •
- Stereoaudiokabel (3,5 mm) •
- Verbindungskabel (zum Verbinden der Anschlussbox mit dem Subwoofer) •
- Software-Kabel •
- 2 Netzkabel •
- Subwoofer •
- 1 Center-, 2 Front- und 2 Rear-Lautsprecher •
- Anschlussbox •
- Klettverschlussband (zum Befestigen der Anschlussbox) •
- UKW-Drahtantenne •
- Mikrofaser-Reinigungstuch •

### Verstärker

- Gesamte Ausgangsleistung (Home Entertainment-System): 800 W RMS (10%THD) •
- Frequenzgang: 20 Hz bis 20 kHz / ±3 dB •
- Signal-/Rauschverhältnis: > 65 dB (CCIR) •
- Eingangsempfindlichkeit •
	- AUX SCART & AUX 1: 500 mV •
	- AUX 2 & 3: 1000 mV •
	- MP3 LINK: 250 mV

### Disc

- Lasertyp: Halbleiter •
- Disc-Durchmesser: 12 cm / 8 cm •
- Videodekodierung: MPEG1/ MPEG2 / DivX / DIvX Ultra / WMV9 •
- Video-DAC: 12 Bit, 148 MHz •
- Signalsystem: PAL / NTSC •
- Video-Signal-/Rauschverhältnis: 56 dB •
- Audio-DAC: 24 Bit / 192 kHz •
- Frequenzgang: 4 Hz bis 20 kHz (44,1 kHz) 4 Hz bis 22 kHz (48 kHz) •
	- 4 Hz bis 44 kHz (96 kHz)
	- PCM: IEC 60958
- Dolby Digital, DTS: IEC60958, IEC61937 •

### USB

•

- Kompatibilität: High-Speed USB (2.0) •
- Klassenunterstützung: UMS (USB Mass Storage Class) •

### Radio

•

- Empfangsbereich: UKW 87,5 bis 108 MHz (50 kHz) •
- 26-dB-Geräuschdämpfung: UKW, 20 dBf •
- Zwischenfrequenzunterdrückung: UKW 60 dB •
- Signal-/Rauschverhältnis: UKW, 60 dB •
- Klirrfaktor: UKW 3 % •
- Frequenzgang: UKW 180 Hz bis 10 kHz /±6 dB •
- Stereotrennung: UKW, 26 dB (1 kHz) •
- Stereoschwelle: UKW 23,5 dB •

### Stromversorgung (Subwoofer)

- Stromversorgung: 220 bis 240 V, 50 Hz •
- Leistungsaufnahme: 120 W
- Standby-Stromverbrauch: •
	- Normal:  $<$  4 W
	- Niedriger Standby-Stromverbrauch: < 0,3 W •
- System: Bassreflexsystem •
- Impedanz: 4 Ohm •
- Lautsprechertreiber: 165 mm Woofer •
- Frequenzgang: 35 Hz bis 200 Hz •
- Abmessungen (B x H x T): 336 x 425,5 x 366 (mm) •
- Gewicht: 12,7 kg •

### Hauptgerät

- Abmessungen  $(B \times H \times T)$ : 304,2  $\times$  309,8  $\times$  130,1 (mm) •
- Gewicht: 3,7 kg •

### Anschlussbox

- Abmessungen  $(B \times H \times T)$ : 168  $\times$  37  $\times$  65 (mm) •
- Gewicht: 0,2 kg •

### Lautsprecher

- System: Breitband-Satellit •
- Lautsprecherimpedanz: 4 Ohm (Center), 6 Ohm (Front/Rear) •
- Lautsprechertreiber: •
	- Center:  $1 \times 2,5$  Zoll-Woofer +  $1 \times 1,5$ -Zoll-Hochtöner
	- Front/Rear:  $2 \times 2.5$  Zoll-Woofer +  $1 \times 1.5$ -Zoll-Hochtöner
- Frequenzgang: 150 Hz bis 20 kHz •
- Abmessungen  $(B \times H \times T)$ :
	- Center:  $435,4 \times 103,8 \times 95,4 \text{ (mm)}$
	- Front/Rear:  $275 \times 1117,8 \times 288$  (mm)
- Gewicht: •

•

- Center: 1,54 kg
- Front/Rear: 6,32 kg/7,14 kg

### Kabellose Rear-Lautsprecher

- Stromversorgung: 220 bis 240 V, 50 Hz •
- Leistungsaufnahme: 60 W •
- Standby-Leistungsaufnahme: <0,5 W •

### 9 Fehlerbehebung

### Warnung!

•

Stromschlaggefahr! Nehmen Sie auf keinen Fall das Gehäuse des Gerätes ab.

Bei eigenhändigen Reparaturversuchen verfällt die Garantie.

Treten bei der Geräteverwendung Probleme auf, prüfen Sie die folgenden Punkte, bevor Sie Serviceleistungen anfordern. Wenn Sie das Problem auf diese Weise nicht lösen können, registrieren Sie Ihr Produkt. Unter www.philips.com/welcome erhalten Sie Hilfe und Unterstützung.

### Hauptgerät

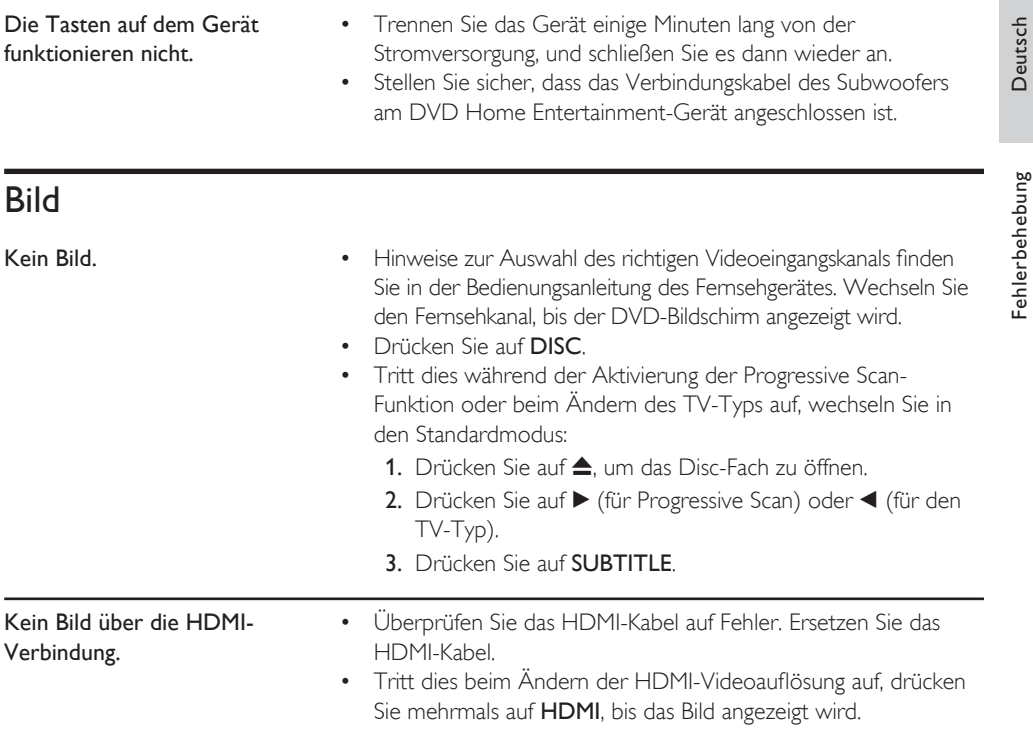

### Ton

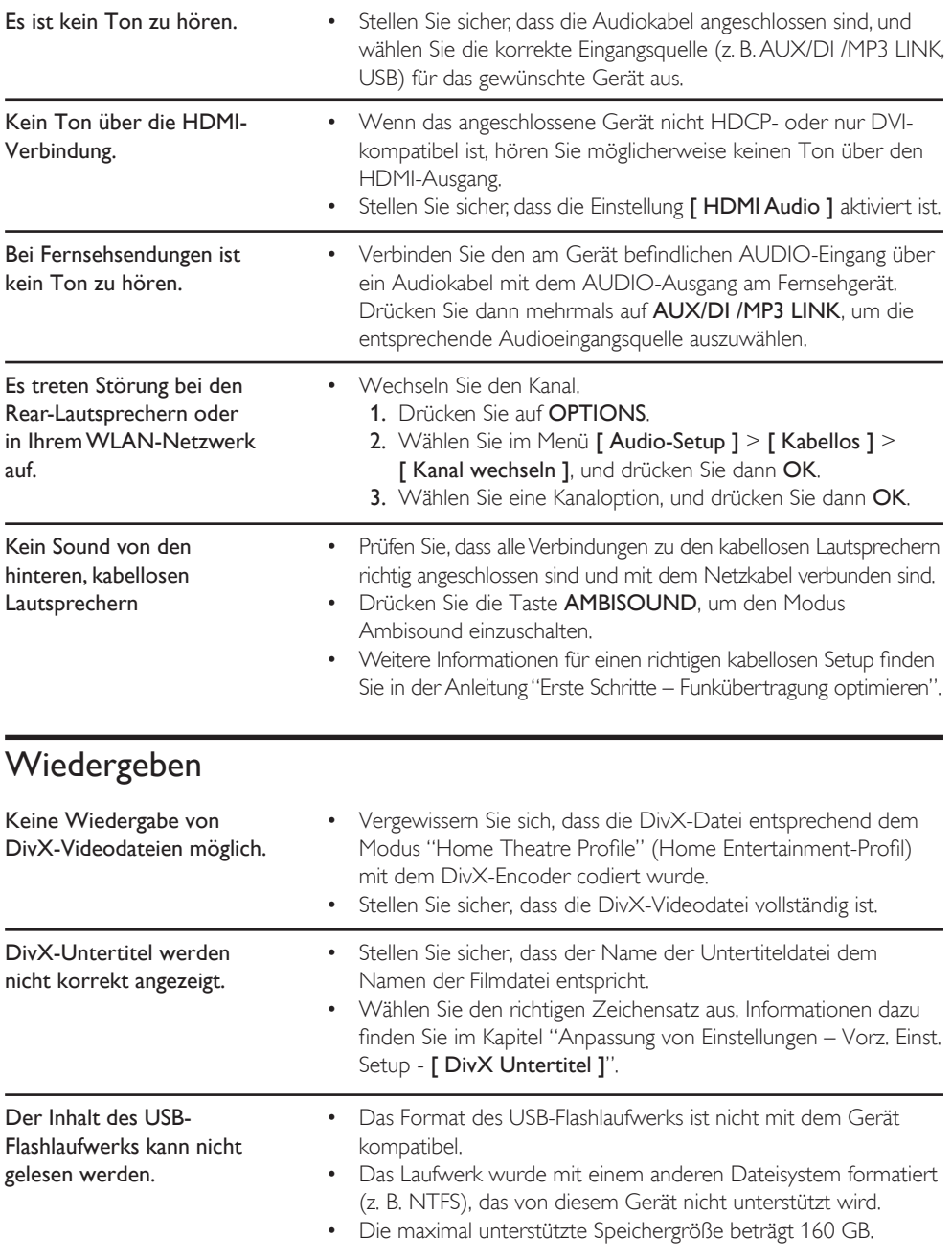

## 10 Glossar

### Bildformat

Das Bildformat bezieht sich auf das Verhältnis von Breite und Höhe des Bildschirms von Fernsehgeräten. Bei herkömmlichen Fernsehgeräten beträgt es 4:3, bei High-Definition- und Breitbildfernsehgeräten dagegen 16:9. Die Letterbox-Option ermöglicht es, ein Bild mit einem breiteren Format auf einem herkömmlichen 4:3-Bildschirm wiederzugeben.

### DivX

Der DivX-Code, für den ein Patent angemeldet ist, ist ein auf dem MPEG-4-Standard basierendes Format für die Videokompression, das von DivX Networks Inc. entwickelt wurde. Digitale Videodaten können ohne Qualitätsverlust komprimiert werden, um über das Internet versandt zu werden.

### Dolby Digital

Ein von Dolby Laboratories entwickeltes Surround Sound-System mit bis zu sechs Kanälen digitaler Audiosignale (vorne links und rechts, Surround links und rechts, Mitte und Subwoofer).

### **HDMI**

High-Definition Multimedia Interface (HDMI) ist eine digitale Hochgeschwindigkeitsschnittstelle für die Übertragung von unkomprimierten High Definition-Videosignalen und digitalen Mehrkanal-Audiosignalen. Diese Schnittstelle bietet perfekte Bild- und Tonqualität ganz ohne Rauschen. HDMI ist vollständig rückwärtskompatibel mit DVI.

Gemäß dem HDMI-Standard führt das Anschließen an HDMI- oder DVI-Produkte ohne HDCP (High Bandwidth Digital Content Protection) dazu, dass kein Video- oder Audiosignal ausgegeben wird.

### **HDCP**

High-bandwidth Digital Content Protection ist eine Spezifikation zur sicheren Übertragung digitaler Inhalte zwischen verschiedenen Geräten, die vor unerlaubtem Kopieren schützt.

### JPEG

Ein weit verbreitetes digitales Standbildformat. Ein von der Joint Photographic Expert Group entwickeltes Standbild-

Datenkomprimierungssystem, dass trotz seiner hohen Komprimierungsrate nur eine geringfügige Einbuße der Bildqualität aufweist. Die Dateien sind anhand der Erweiterung "JPG" oder "JPEG" erkennbar.

### MP3

Ein Dateiformat mit einem Audiodaten-Komprimierungssystem. MP3 ist die Abkürzung für Motion Picture Experts Group 1 (oder MPEG-1) Audio Layer 3. Durch die Verwendung des MP3-Formats kann auf einer CD-R oder CD-RW die zehnfache Datenmenge im Vergleich zu einer herkömmlichen CD gespeichert werden. Die Dateien sind anhand ihrer Dateierweiterung "mp3" erkennbar.

### MPEG

Motion Picture Experts Group: Eine Zusammenstellung von Komprimierungssystemen für digitale Audiound Videodaten.

### **WMA**

Windows Media™ Audio: Bezieht sich auf eine von Microsoft entwickelte

Audiokomprimierungstechnik. WMA-Daten können mithilfe von Windows Media Player Version 9 oder Windows Media Player für Windows XP verschlüsselt werden. Die Dateien sind anhand der Erweiterung "WMA" erkennbar.

### **WMV**

Windows Media Video: Bezieht sich auf eine von der Microsoft Corporation entwickelte Videokomprimierungstechnik. WMV-Inhalt kann mithilfe des Windows Media® Encoder (Serie 9) codiert werden. Die Dateien sind anhand der Erweiterung "WMV" erkennbar.

DE